# <span id="page-0-0"></span>目录

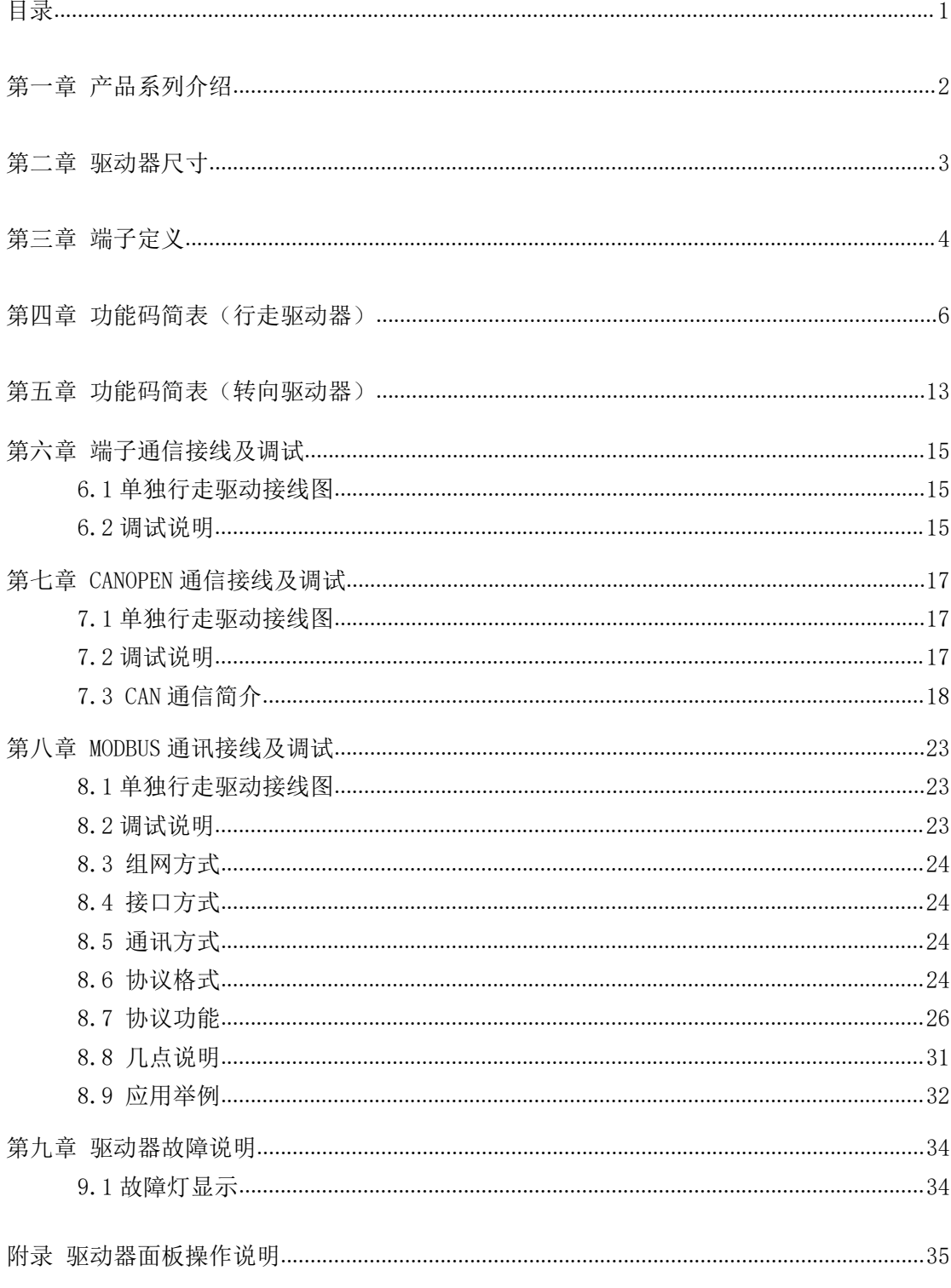

# <span id="page-1-0"></span>第一章 产品系列介绍

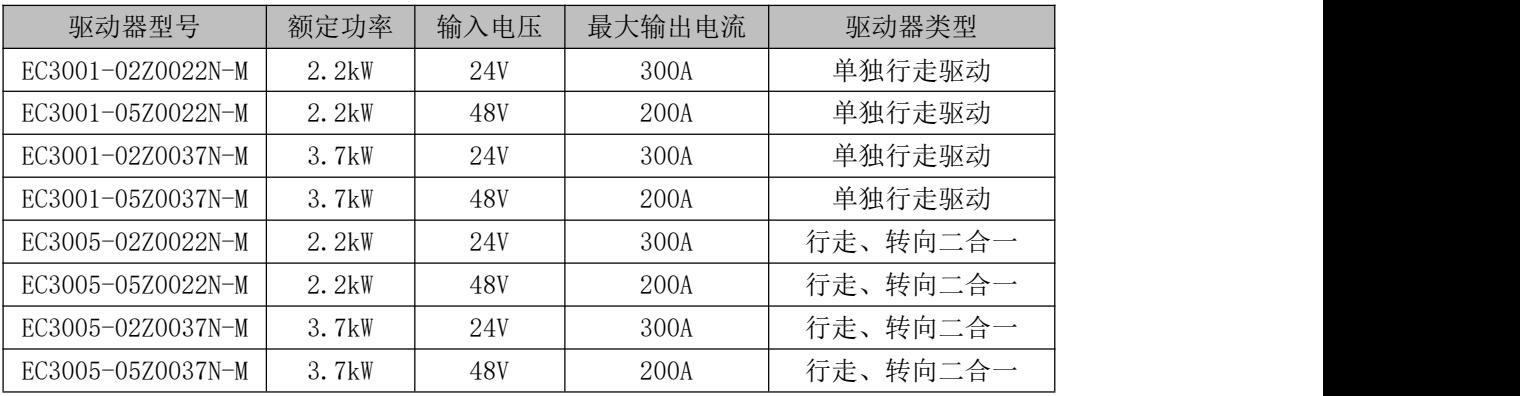

表 1-1 叉车驱动器系列

# EC3001-40Z0110A-I-\*\*

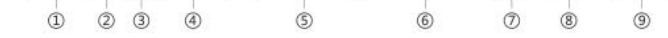

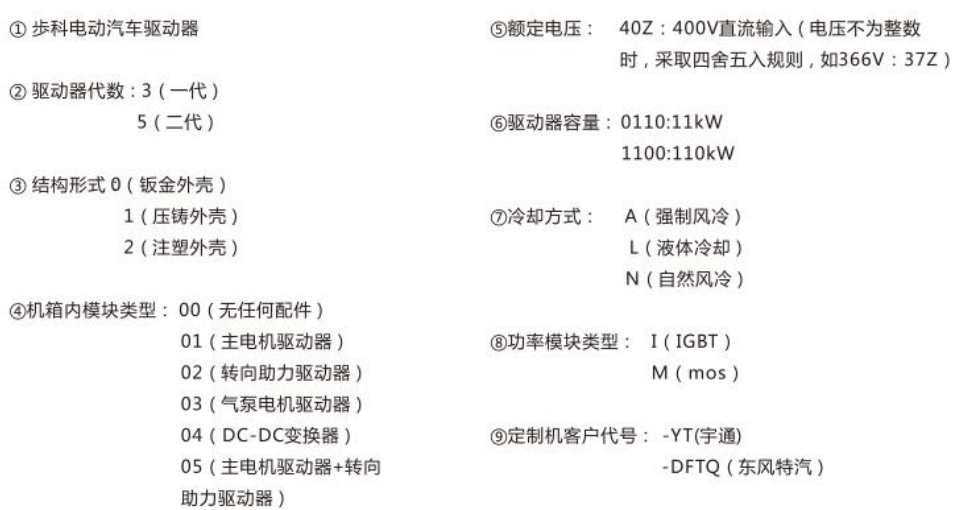

图 1-1 驱动器型号说明

## <span id="page-2-0"></span>第二章 驱动器尺寸

### 2.1 行走驱动器尺寸图:

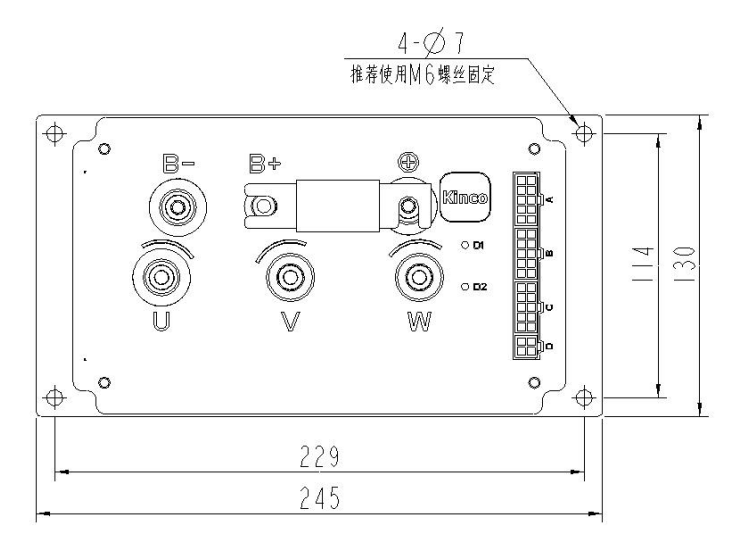

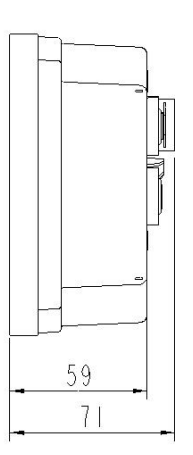

图 2-1 单独行走驱动器尺寸图

### 2.2 行走驱动器+转向驱动器二合一尺寸图:

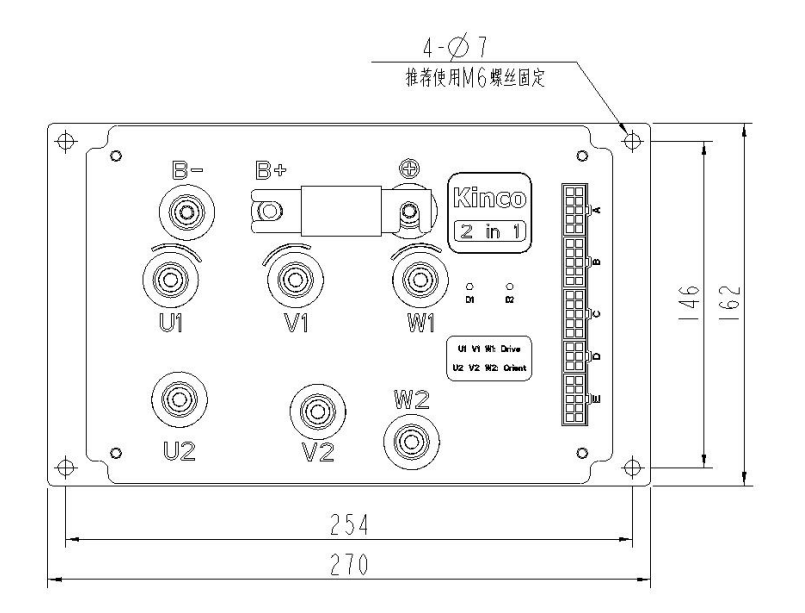

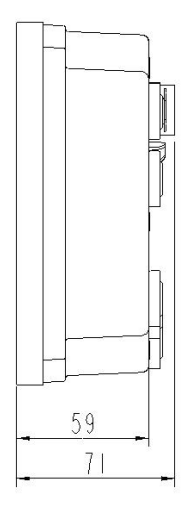

图 2-2 单独行走驱动器尺寸图

# <span id="page-3-0"></span>第三章 端子定义

### 3.1 二合一端子定义

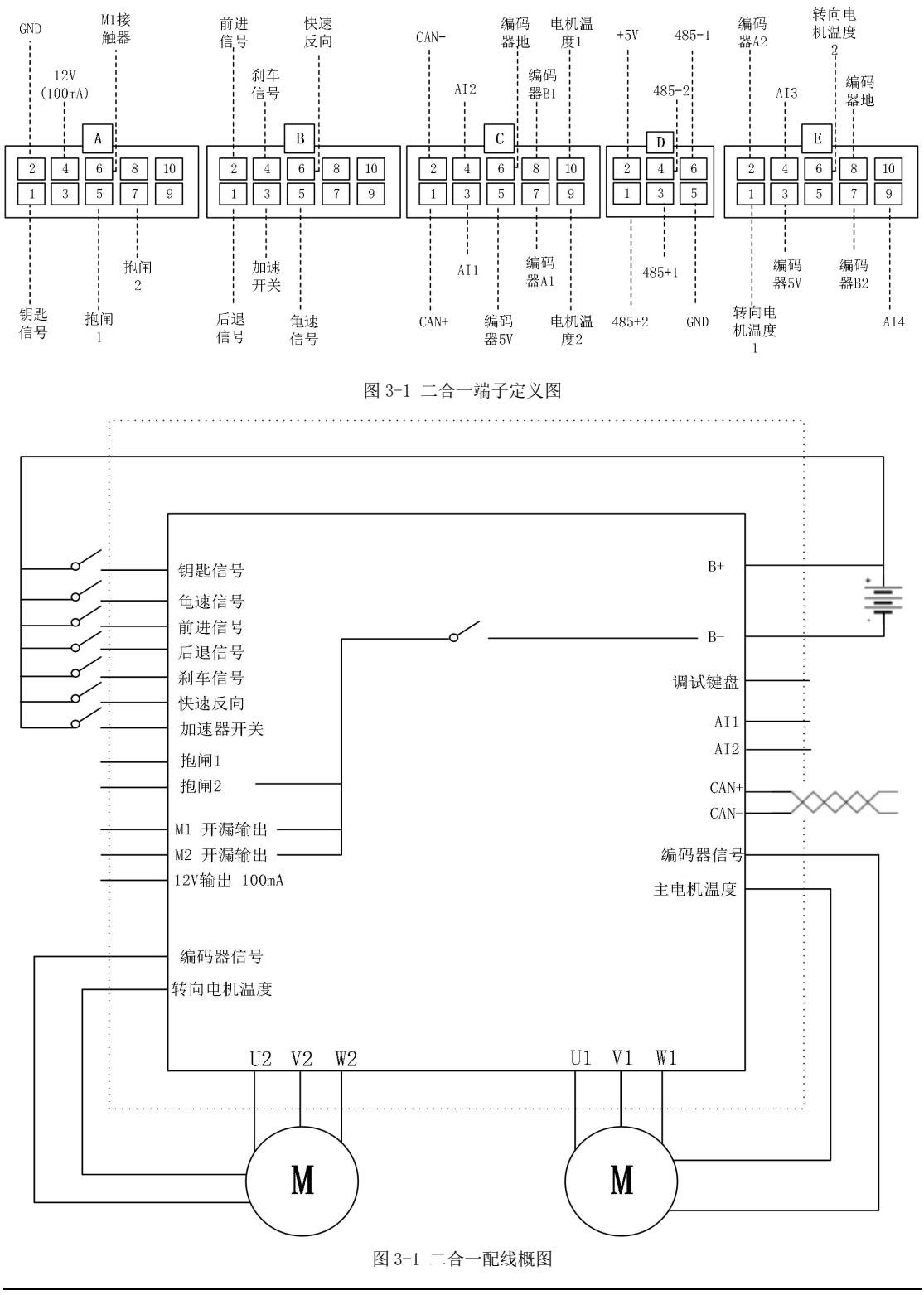

4

### 3.2 行走驱动器端子定义

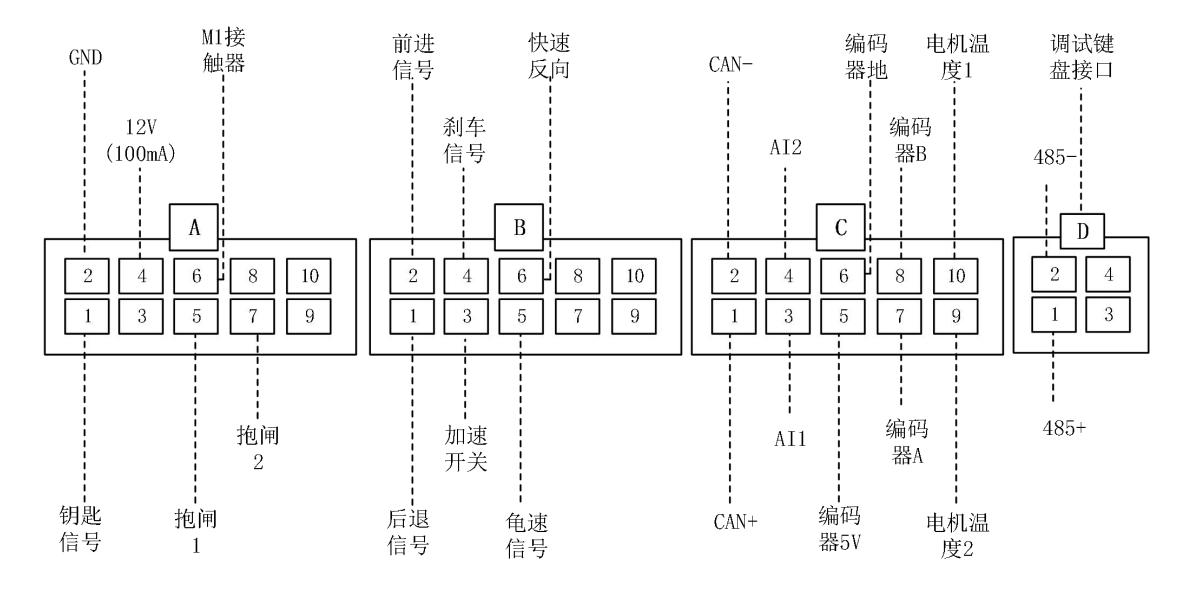

图 3-3 一合一端子定义图

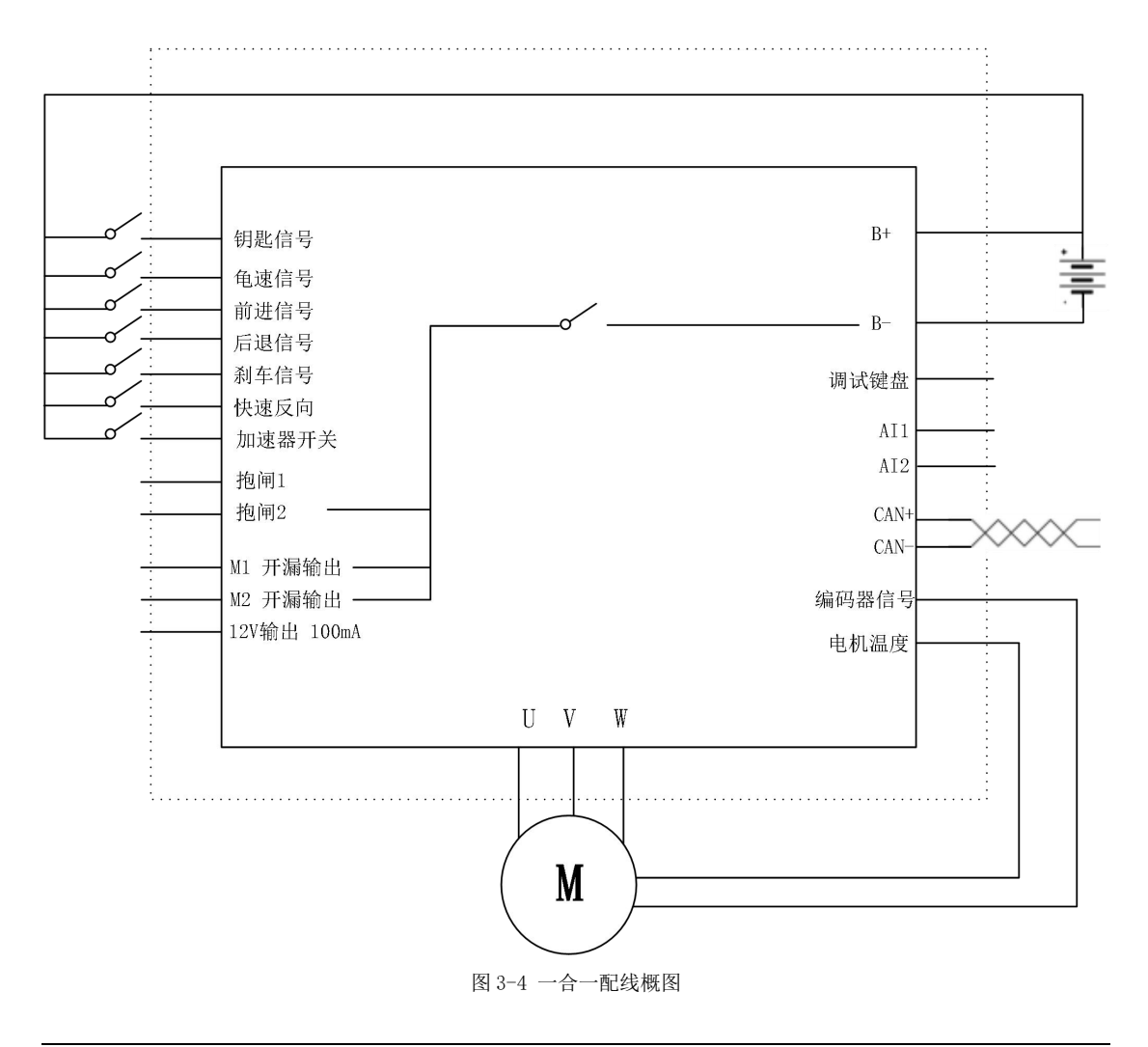

5

# <span id="page-5-0"></span>第四章 功能码简表(行走驱动器)

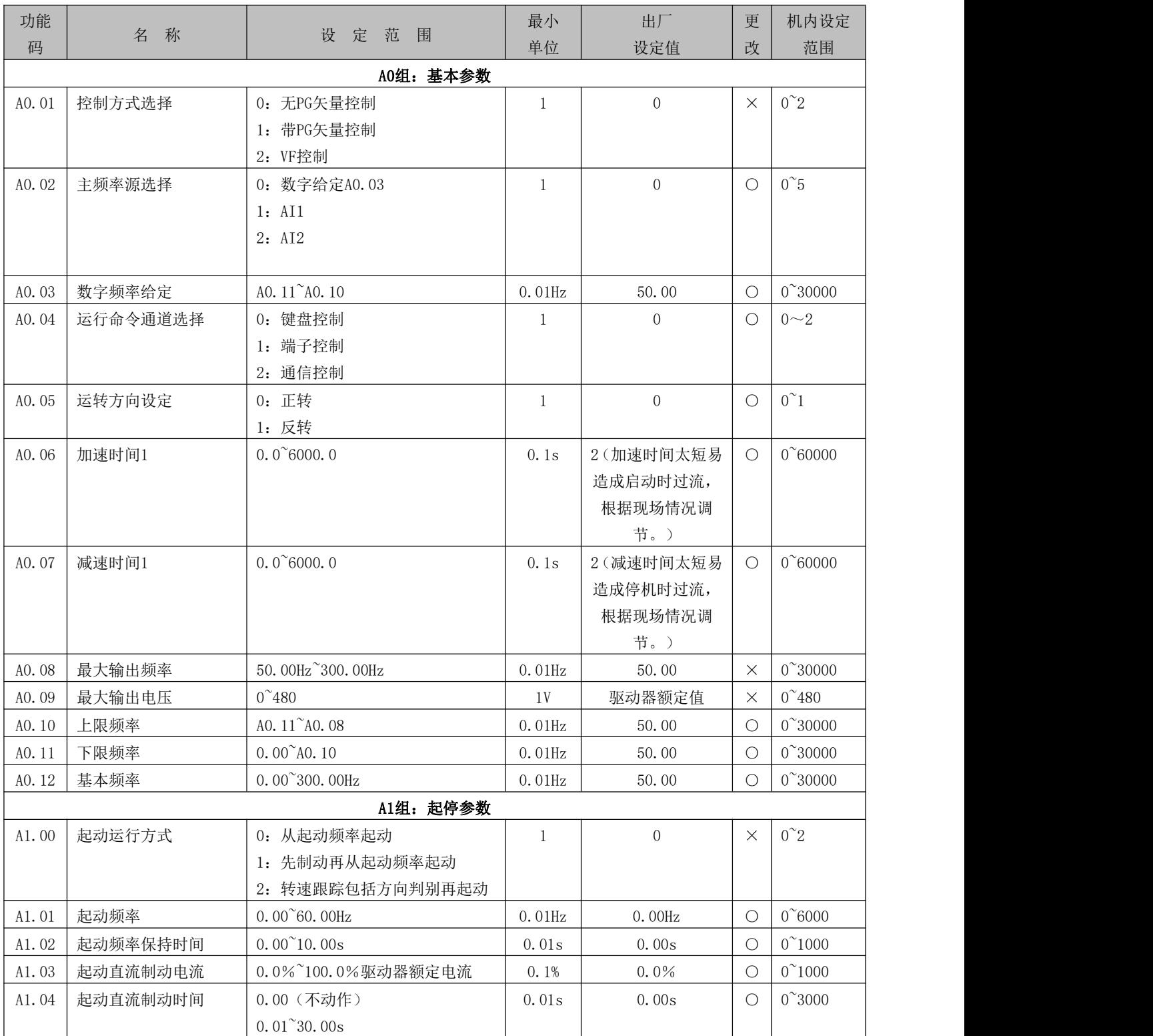

表 4-1 功能码简表(行走驱动器)说明

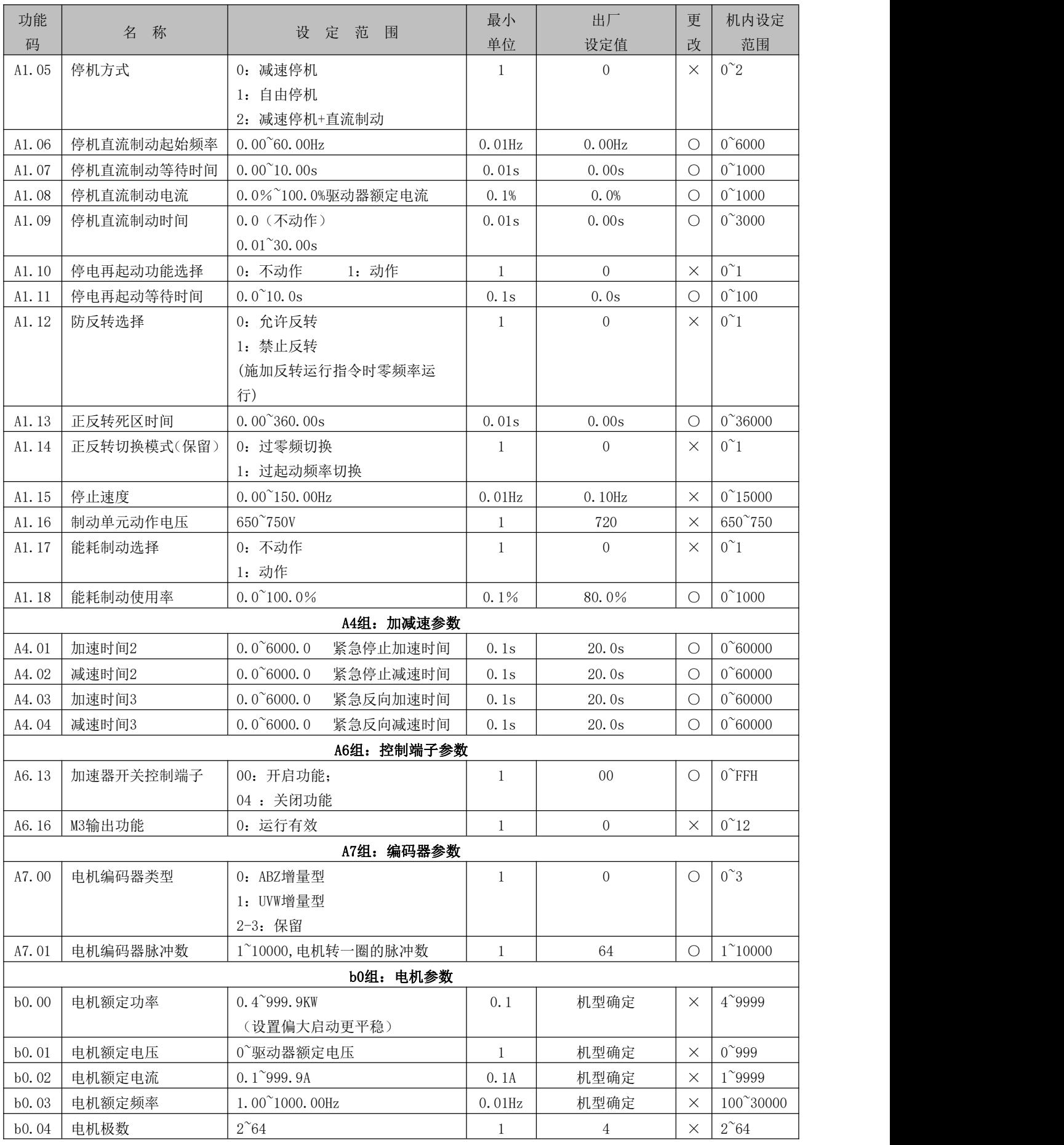

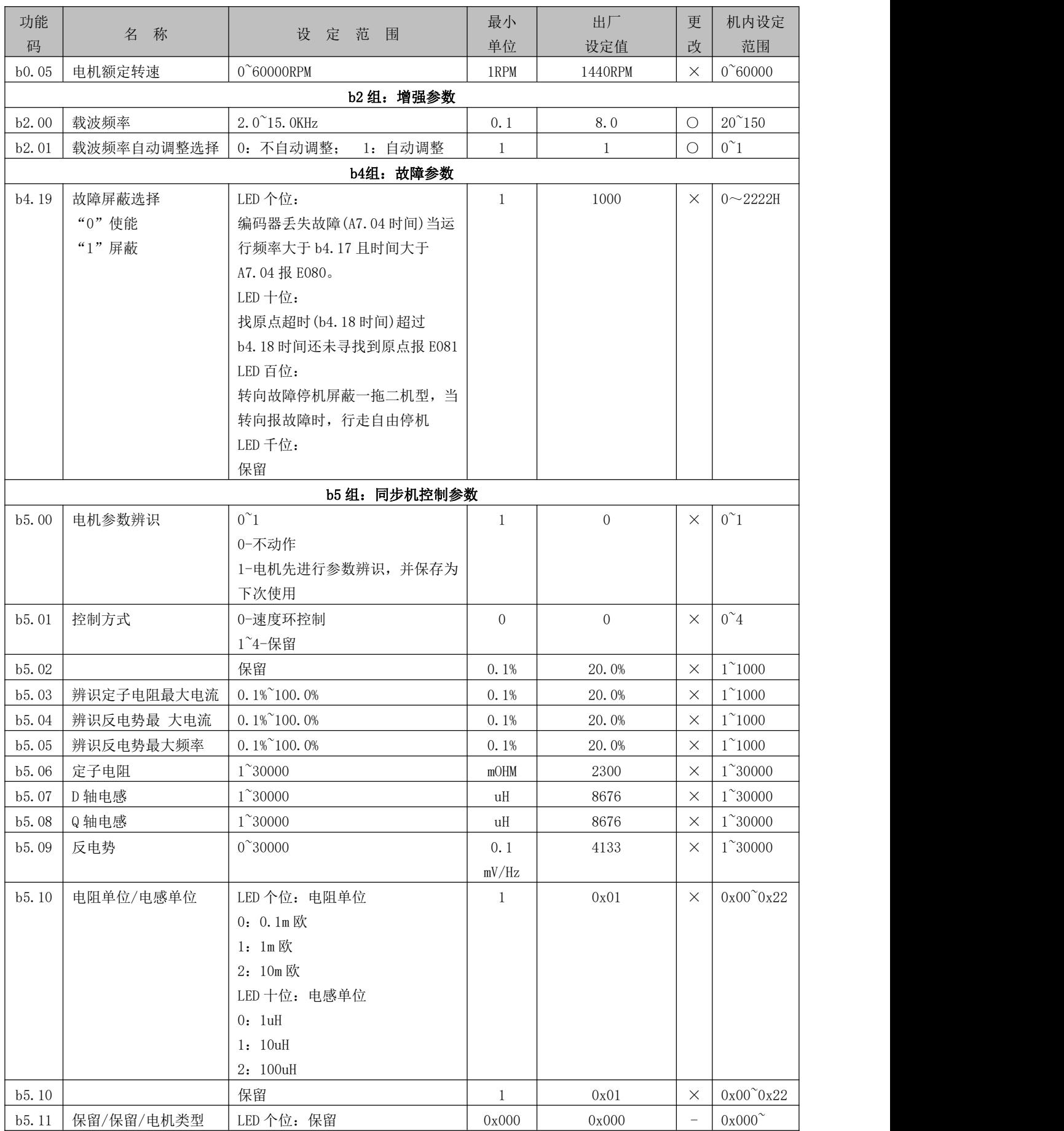

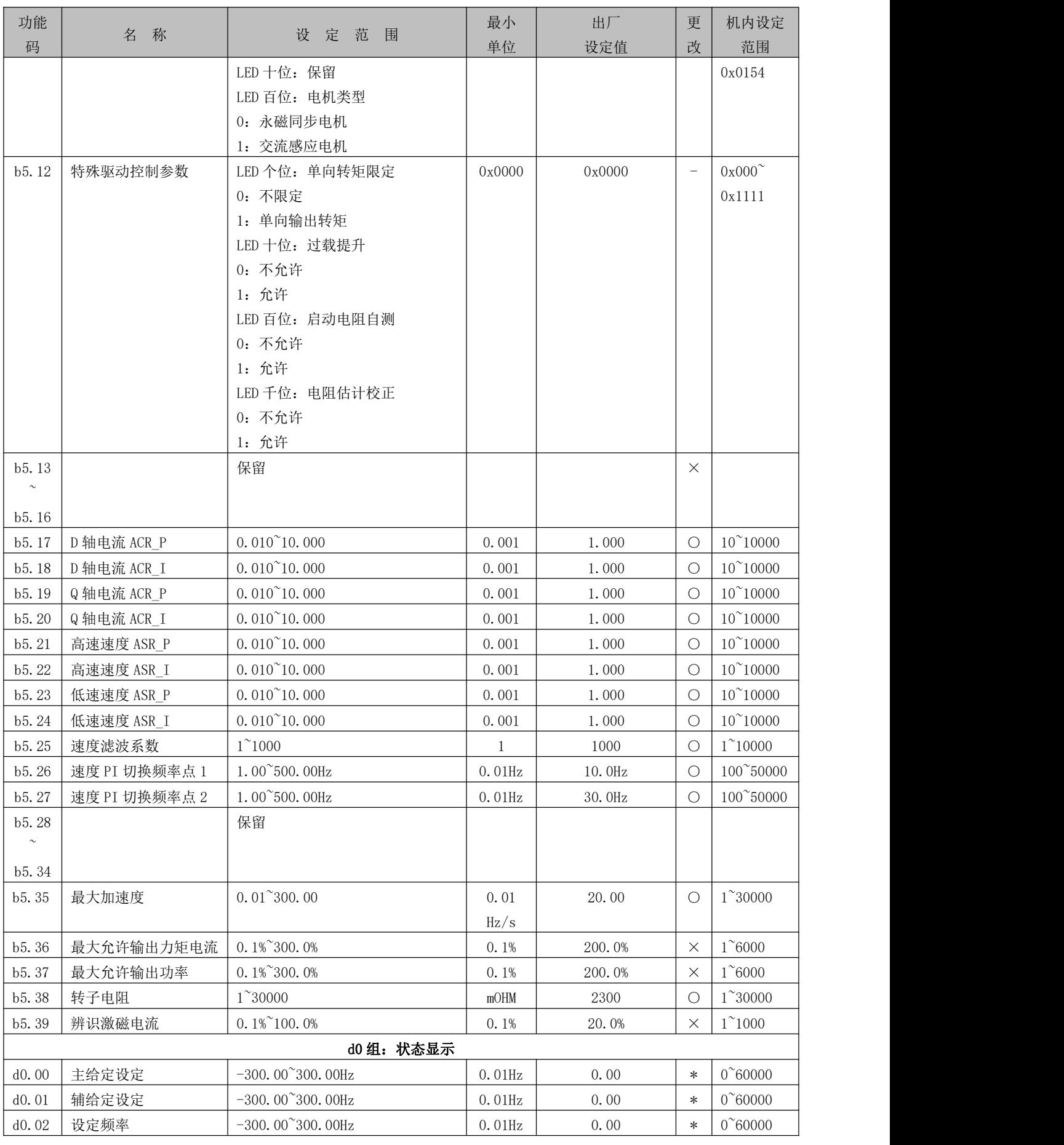

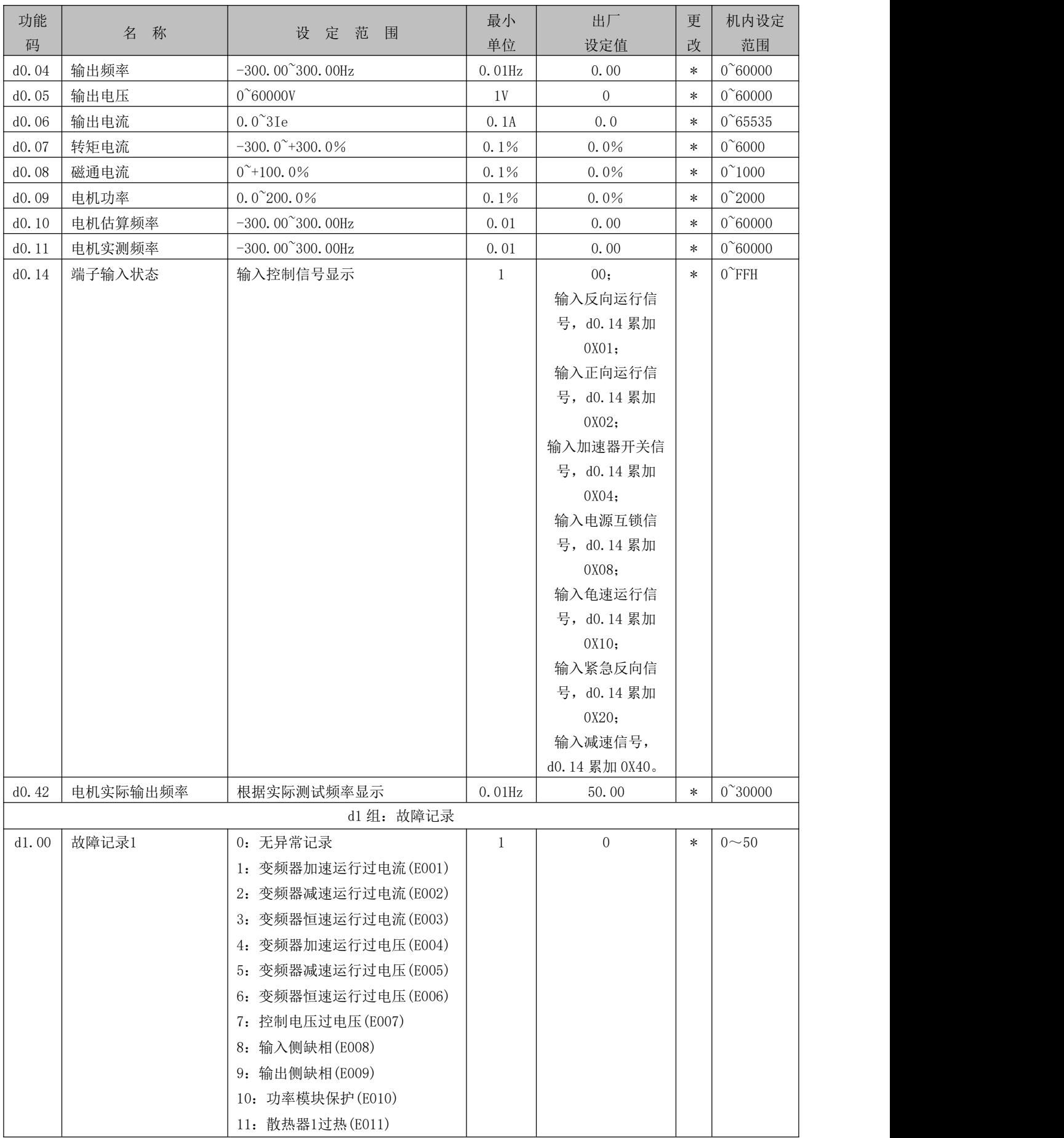

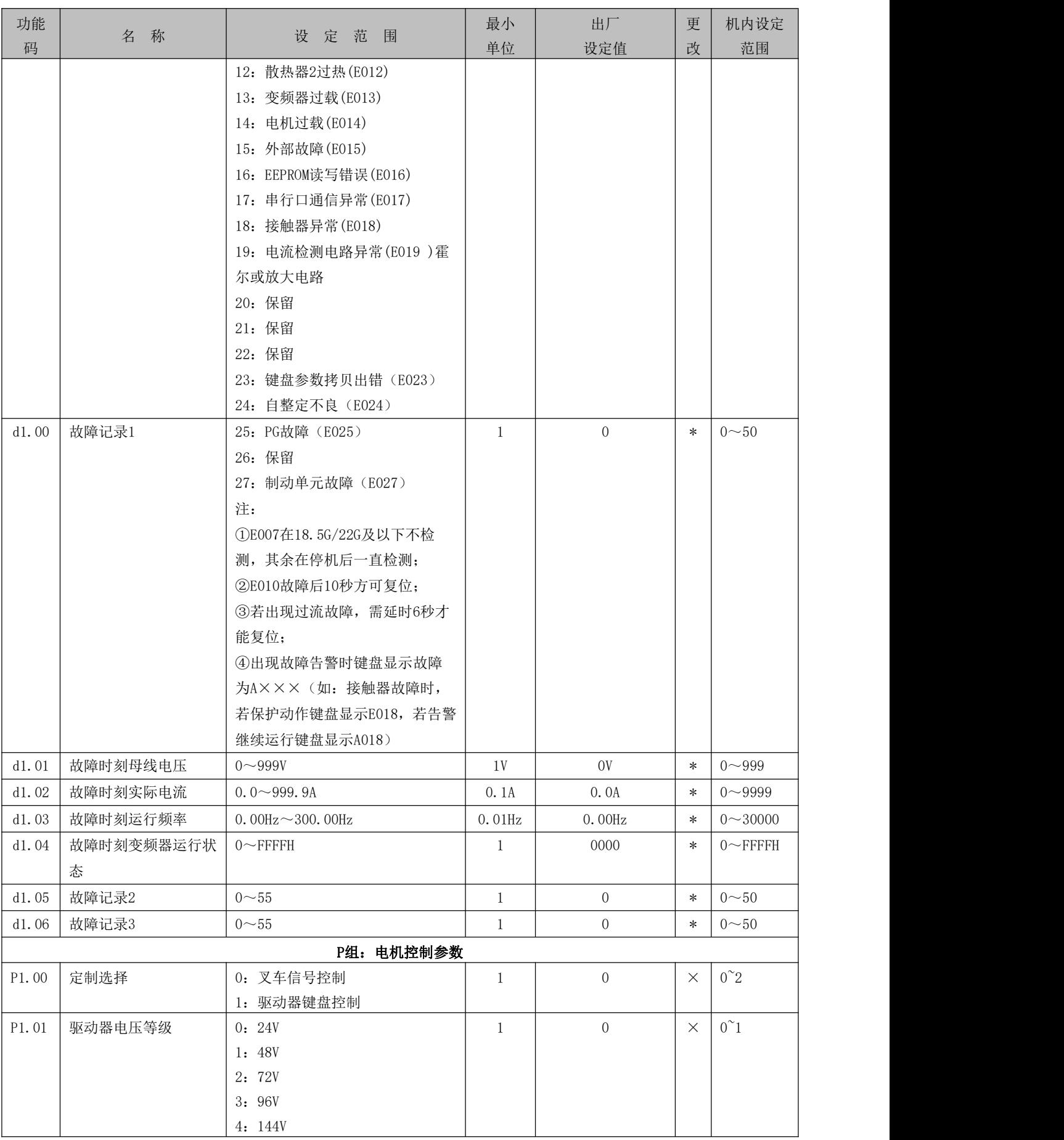

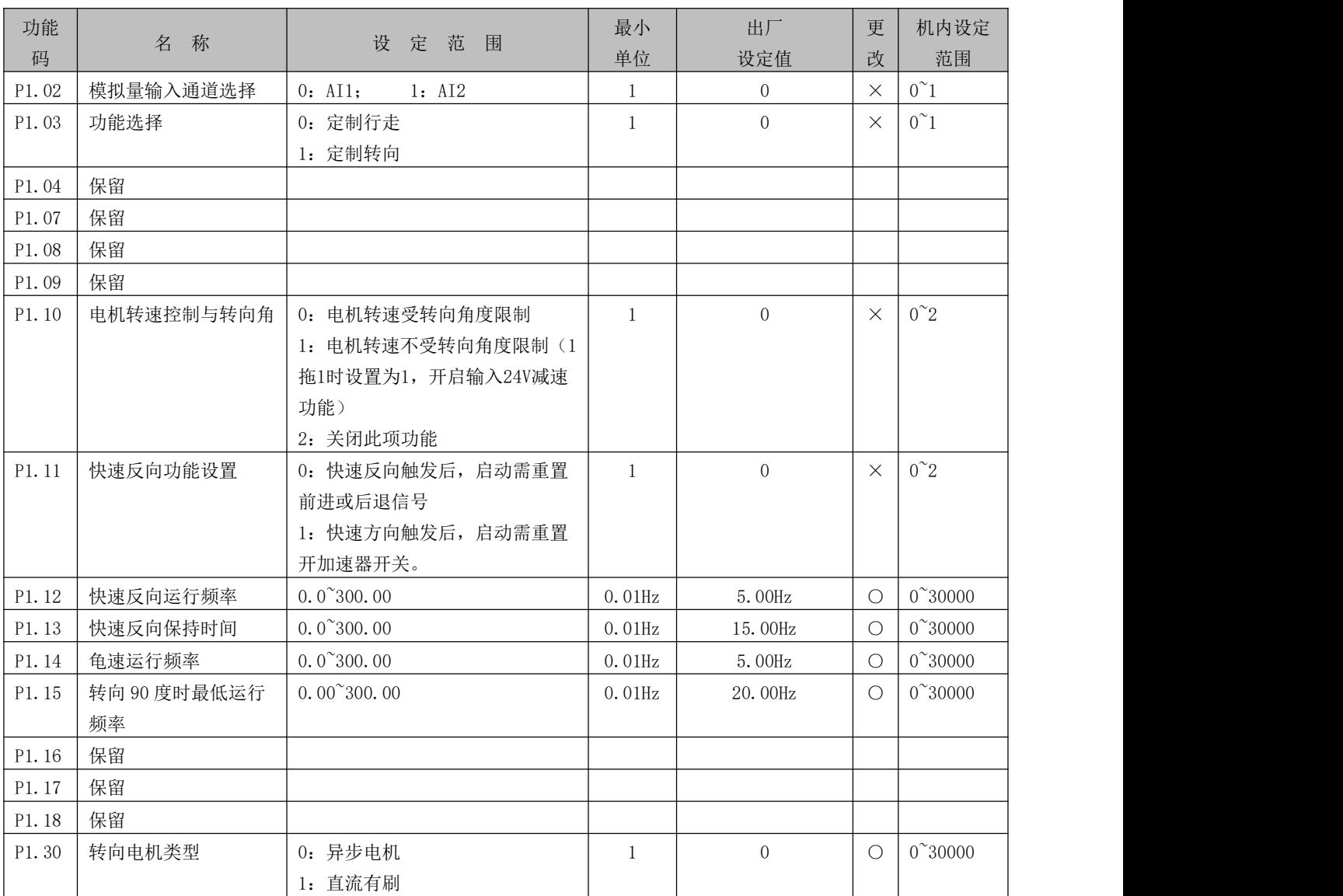

注: カランド アイトランド こうしょう しょうかい こうしょう しょうかい こうしゅう しょうかい しゅうしょく

AI1:行走电机油门信号(0~5V)

# 第五章 功能码简表(转向驱动器)

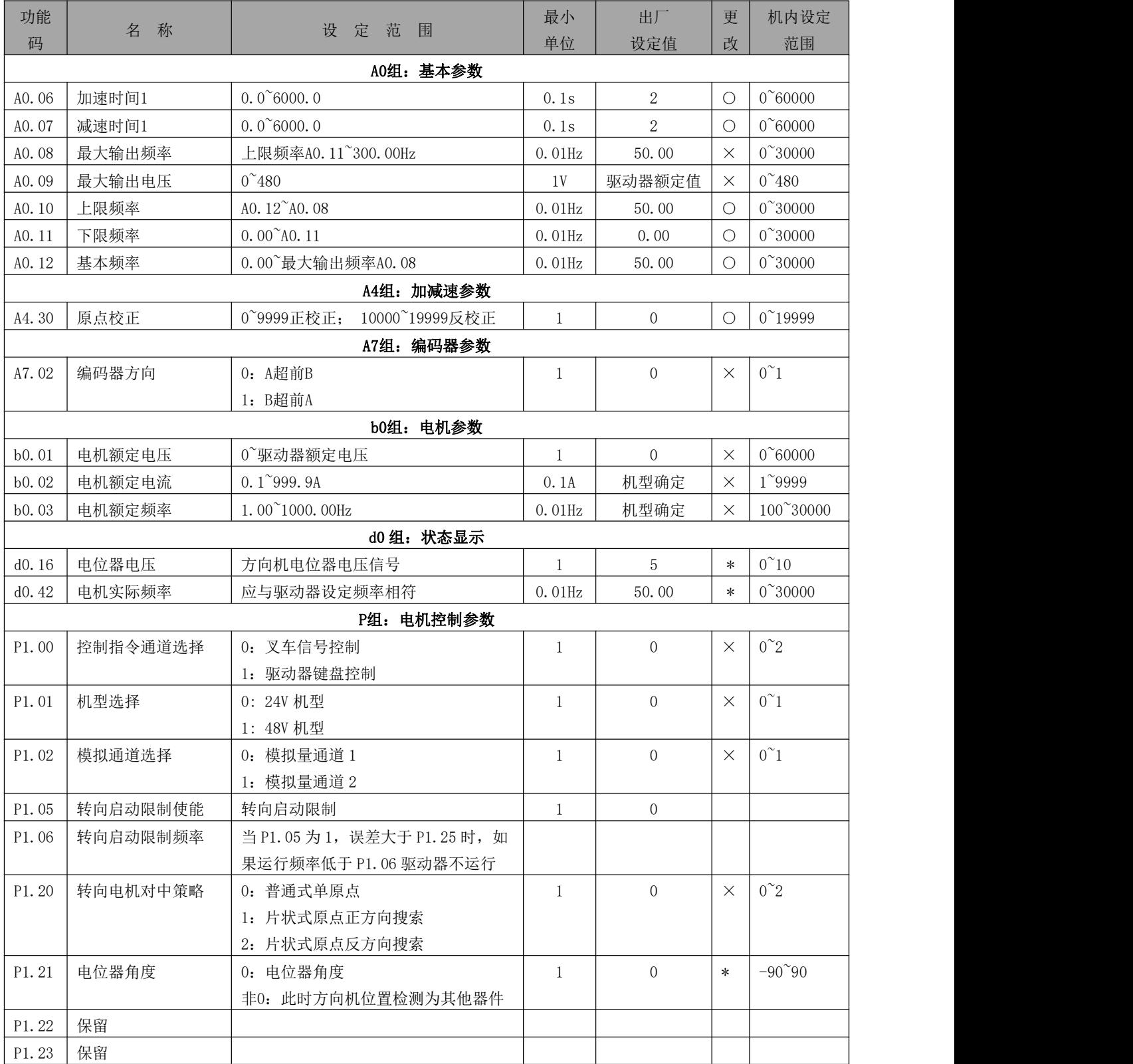

#### <span id="page-12-0"></span>表 5-1 功能码简表(转向驱动器)说明

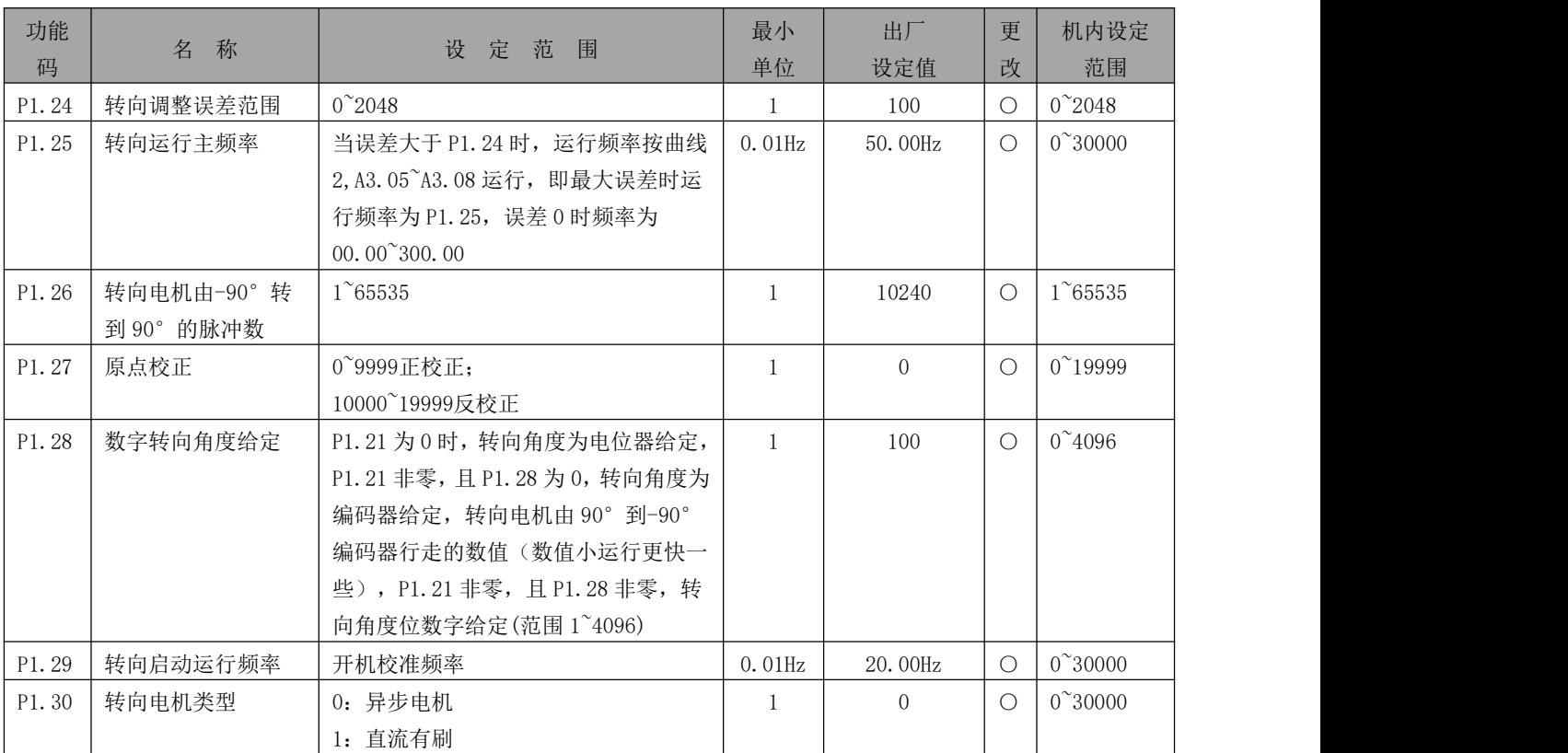

注: カランド アイトランド こうしょう しょうかい こうしょう しょうかい こうしゅう しょうかい しゅうしょく

AI4:方向盘方向角度位置信号。(电位器信号)

A2、B2:转向电机编码器信号,实时监控方向角度参与驱动器控制。

SW1:转向电机原点光电开关,转向电机对中信号。

### <span id="page-14-0"></span>第六章 端子通信接线及调试

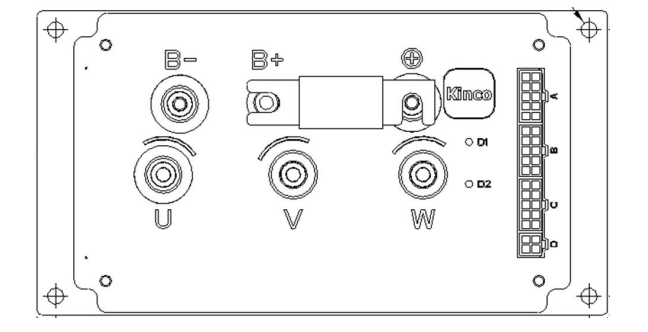

B-、B 接电池正负; U、V、W 接电机输入, 直流有刷接 U、W。<br>  $\left| \begin{array}{c} E \setminus \mathbb{R} \\ E \end{array} \right| = \left| \begin{array}{c} E \setminus \mathbb{R} \\ E \end{array} \right| = \left| \begin{array}{c} E \setminus \mathbb{R} \\ E \end{array} \right| = \left| \begin{array}{c} E \setminus \mathbb{R} \\ E \setminus \mathbb{R} \end{array} \right| = \left| \begin{array}{c} E \setminus \mathbb{R} \\ E \setminus \mathbb{R} \end{array} \right| = \left| \begin{array}{c$ 

#### <span id="page-14-2"></span>6.2 调试说明

1. 驱动器上电。

上电前确保电池电压与驱动器匹配。如图 6-1, B+、B-为电源接口, "KEY"为驱动器使能信 号(接电池正)。电源及 KEY 信号接通后 D1、D2 指示灯常亮,说明上电正常。断电后可接入行 走电机输出线。

2. 键盘调试。

调试前,确保电池电压与抱闸开关工作电压匹配。连接抱闸信号,驱动器上电,调试转接头 插入"键盘接口",用网线连接键盘,键盘有有数字闪烁。设置 A0.01=2, A0.02=0, A0.03=10, A0.04=0, A0.12、B0.03 为电机额定频率。按键盘 RUN, 驱动器运行, 电机保持空转运行。按键 盘 SHIFT 切换到输出电流显示,观察电流,若此时空载电流过大,请确认电机参数是否正确。 空载运行正常,键盘调试完毕。

3. 控制信号接入。

"加速器开关"、"前进信号"、"后退信号"为运行使能信号; "加速 AI1"为 0-5V。模 拟量调速信号,gnd 为公共端。"前进信号"、"后退信号"切换实现电机换向。

4. 模拟量信号控制。驱动器需设置参数,A0.02=1,A0.04=1,A6.00=1,A6.01=2。

<span id="page-14-1"></span>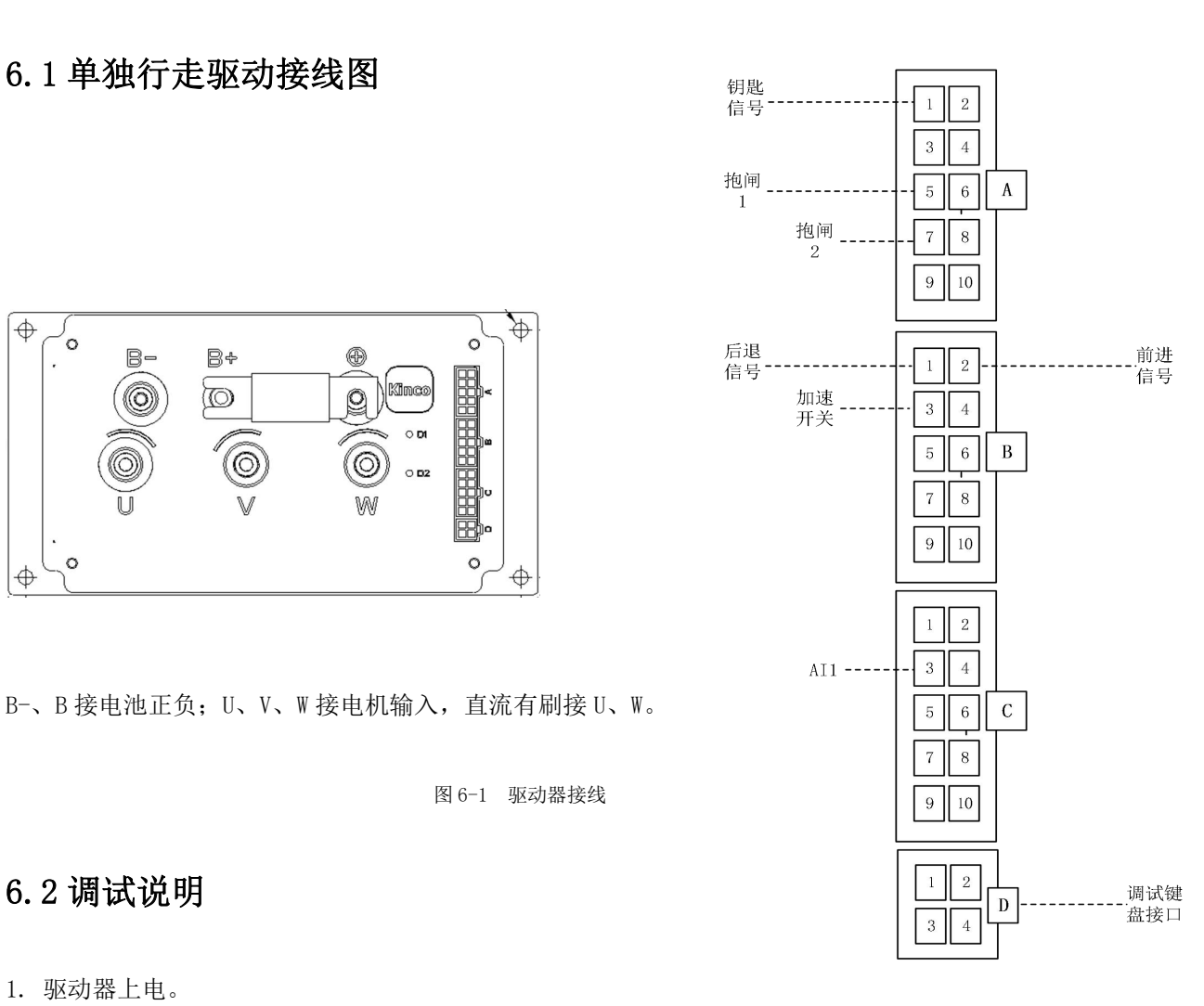

5. 编码器反馈。需接入编码器线(参照第三章端子定义),设置 A0.01=1、A7.01 电机编码器脉 冲数。

6. 一拖二驱动器,相比一拖一,多一个 Xe 端子(参照第三章端子定义),用来接入转向控制信 号。Xe-5: SW1 为接近开关信号。Xe-4: 位置传感器信号为 0-5V 模拟信号。U2、V2、W2 接入转 向输出线。

# <span id="page-16-0"></span>第七章 CANopen 通信接线及调试

### <span id="page-16-1"></span>7.1 单独行走驱动接线图

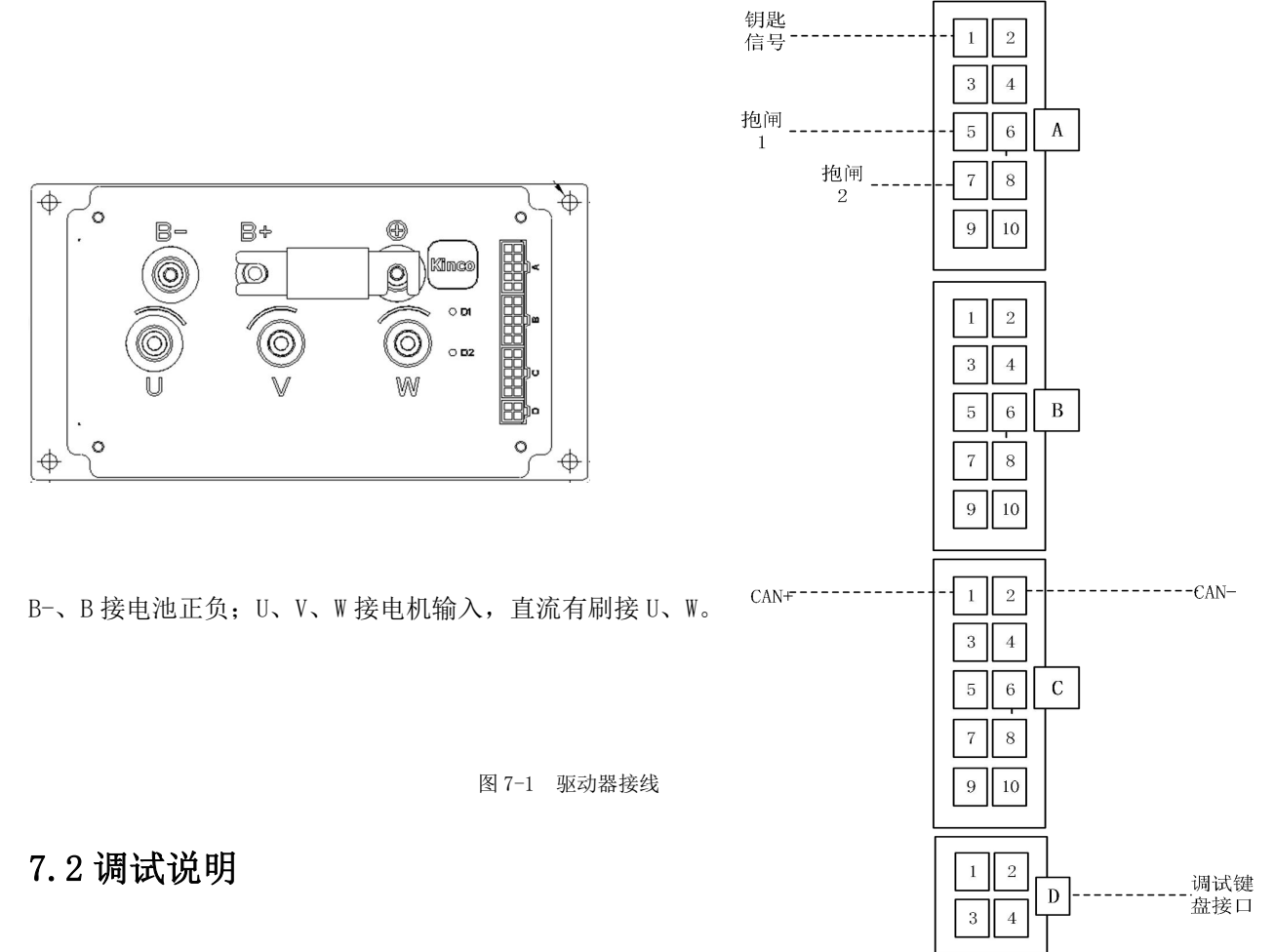

<span id="page-16-2"></span>1. 驱动器上电。

上电前确保电池电压与驱动器匹配。如图 7-1, B+、B-为电源接口, "KEY"为驱动器使能信 号(接电池正)。电源及 KEY 信号接通后 D1、D2 指示灯常亮, 说明上电正常。断电后可接入行 走电机输出线。

2. 键盘调试。

调试前,确保电池电压与抱闸开关工作电压匹配。连接抱闸信号,驱动器上电,调试转接头 插入"键盘接口",用网线连接键盘,键盘有有数字闪烁。

设置 A0.01=2, A0.02=0, A0.03=10, A0.04=0, A0.12、B0.03 为电机额定频率。按键盘 RUN, 驱动器运行, 电机保持空转运行。按键盘 SHIFT 切换到输出电流显示, 观察电流, 若此时空载 电流过大,请确认电机参数是否正确。 空载运行正常,键盘调试完毕。

3. CANopen 通信接线。

接入 CAN+、CAN-, 调试好通信后, 设置 AO. 04=2。附件, 倍福 PLC 通信案例及 EDS 文件。

### <span id="page-17-0"></span>7.3 CAN 通信简介

1. 概述

EC 系列驱动器,在模拟信号控制的基础上,预留 CAN 通信接口。利用 CAN 连接整车与驱动 器通信,满足高速总线控制要求。

2. CAN 接线

EC 系列驱动器内置 120 欧姆通信电阻, 预留 CAN+、CAN-接口, 按照标识接线通信成功后便 可调试运行。

3.CAN 通信相关参数设置

CAN 通信接线完毕后,用户要设置 CAN 相关参数。相关参数如下:

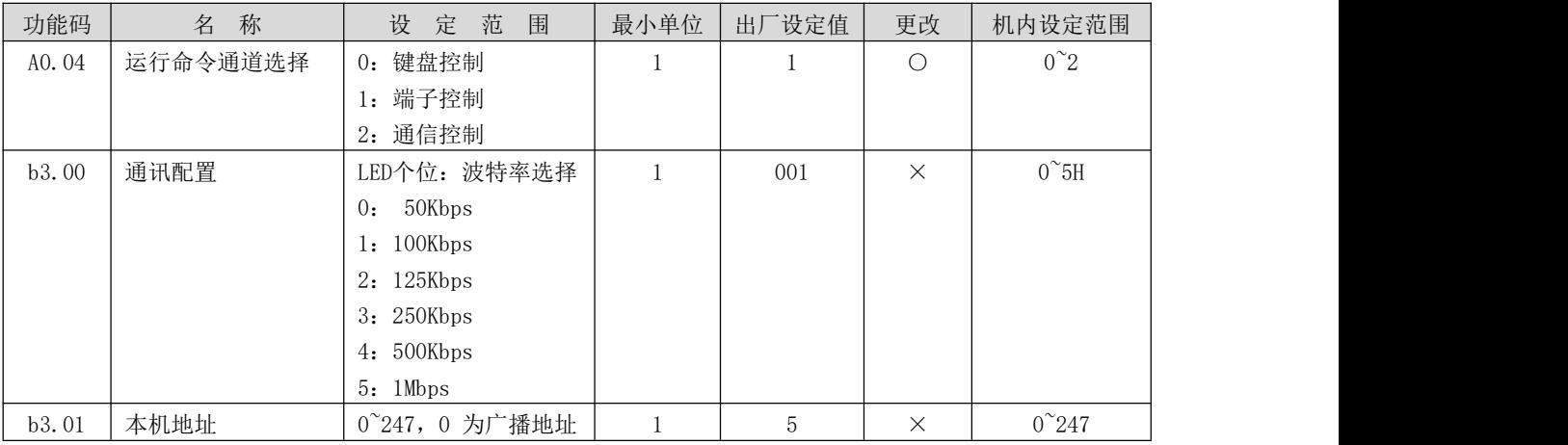

注: カランド アイトランド こうしょう しょうかい こうしょう しょうかい こうしゅう しょうかい しゅうしょく

O: 运行中可以更改; ×: 运行中不能更改; \*: 实际参数值, 不可更改; 一厂家设定, 用户不可修改。

4.驱动器的控制参数和状态参数

驱动器的控制参数能够完成驱动器启动、停止、设定运行频率等功能。过检索驱动器的状态 参数能够获取驱动器的运行频率、输出电流、输出转矩等参数。

4.1.控制参数

驱动器的控制参数如下表所示:

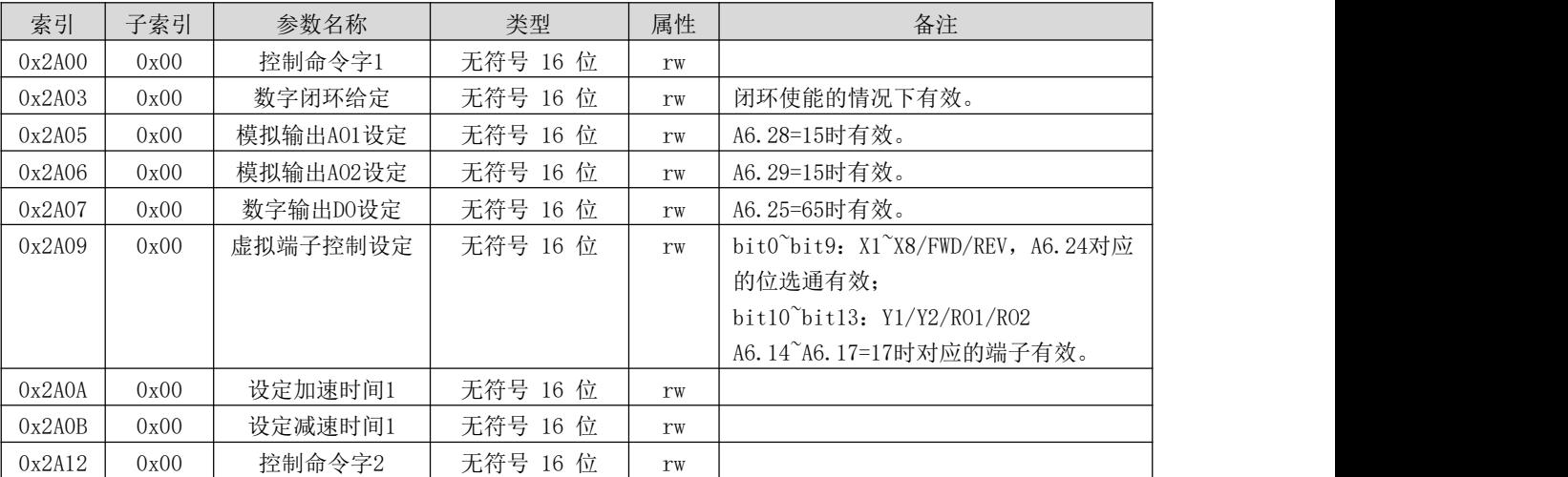

注意:

(1)读取控制参数时,返回的值为前次通讯写入的值;

(2)控制参数中,各给定量、输入/输出设定量的范围、小数点定标等请参考对应的功能码参数。

控制命令字 1 的位定义如下表所示:

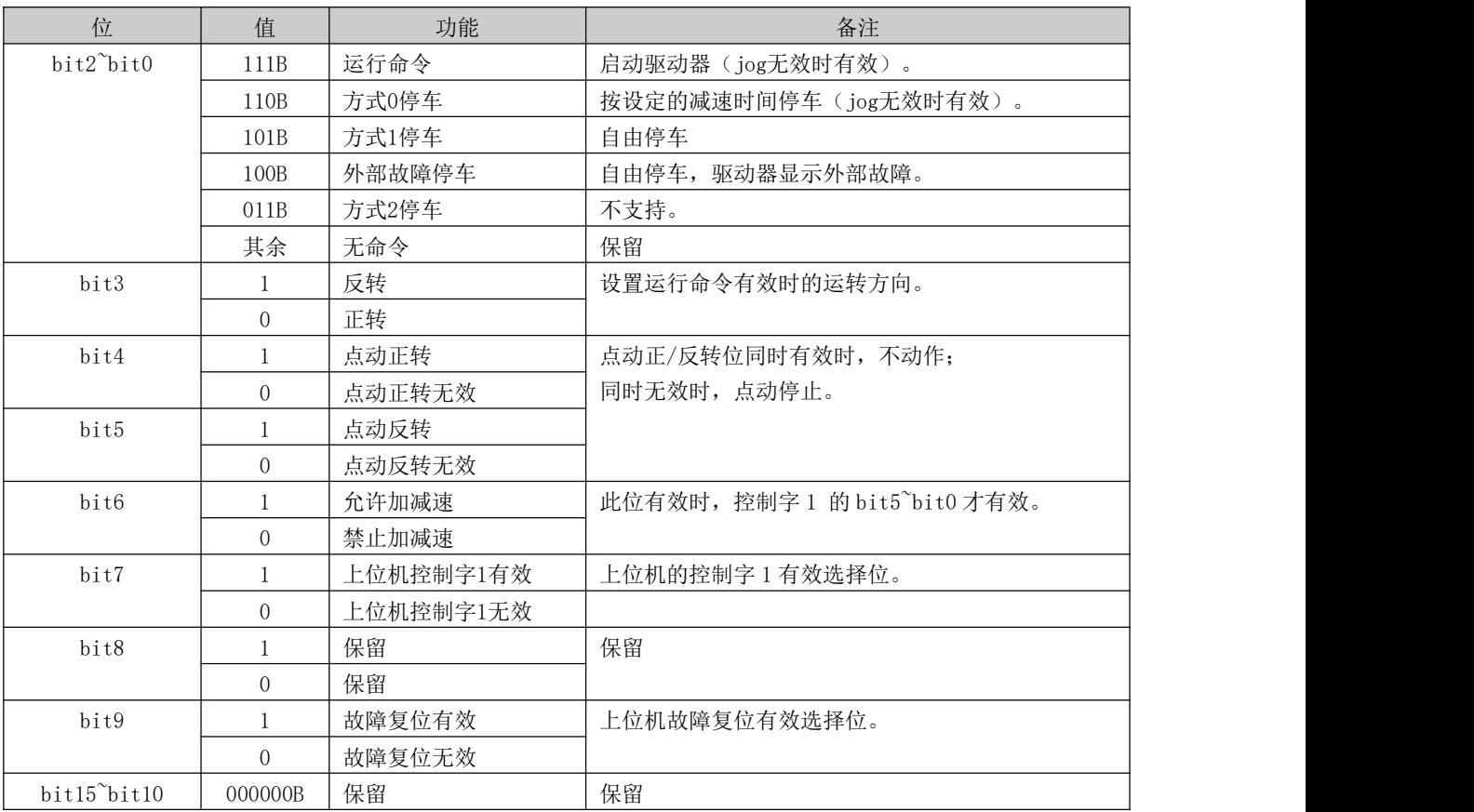

注意:

(1) 上位机的控制命令(控制命令字 1 和控制命令字 2) 需在"运行命令通道选择"值为"通讯命令"时 才有效;控制字 1 的 bit7 位有效时, 整个控制字 1 才有效; 控制字 1 的 bit6 位有效时, bit5 bit0 才有 效。

(2)上位机对故障和报警的处理:当驱动器存在故障时,对于控制字 1 和 2 命令,除故障复位命令以外, 上位机发其它命令无效。即上位机需要首先复位故障后才能发送其它命令。当存在报警时,控制字有效。

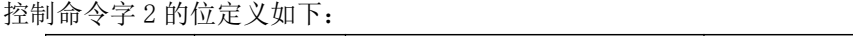

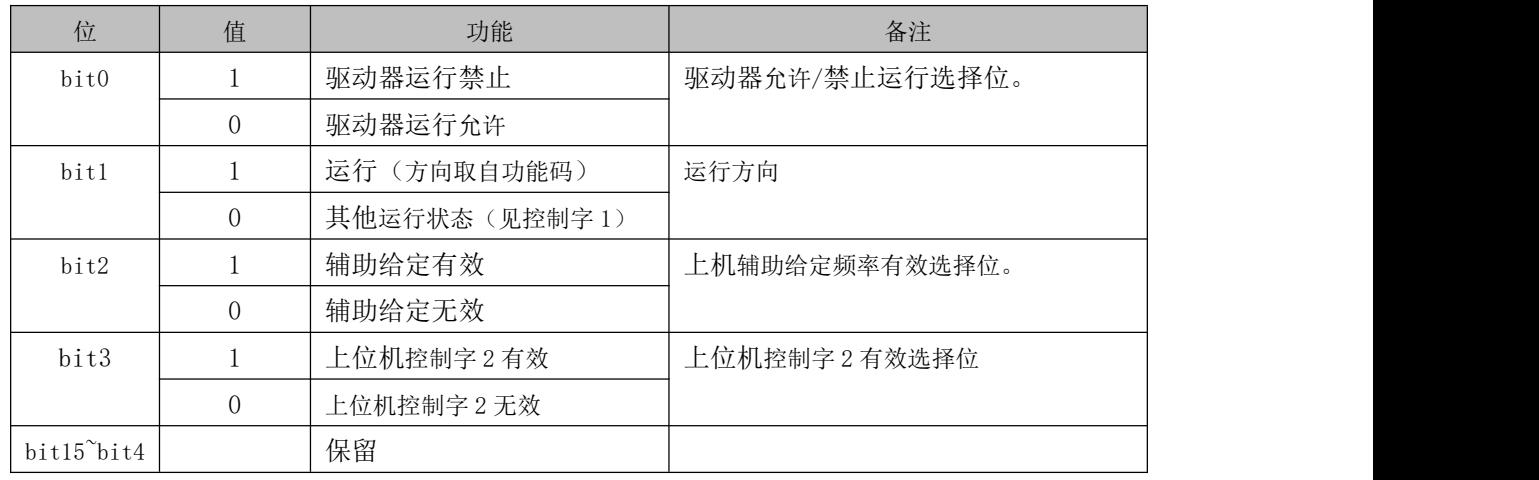

注意:

控制命令字 2 的 bit3 位有效时,整个控制字 2 才有效。

#### 2.状态参数

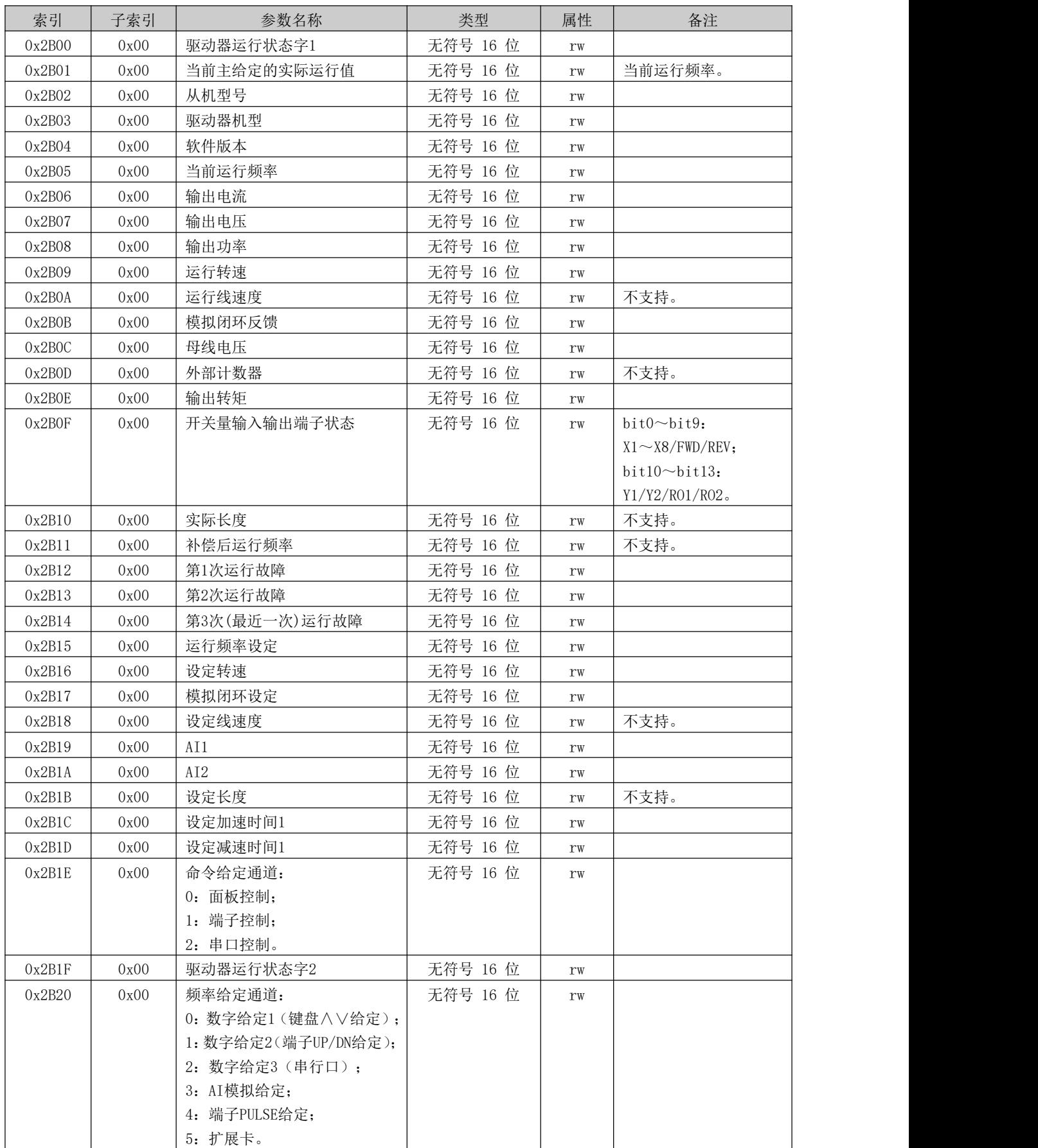

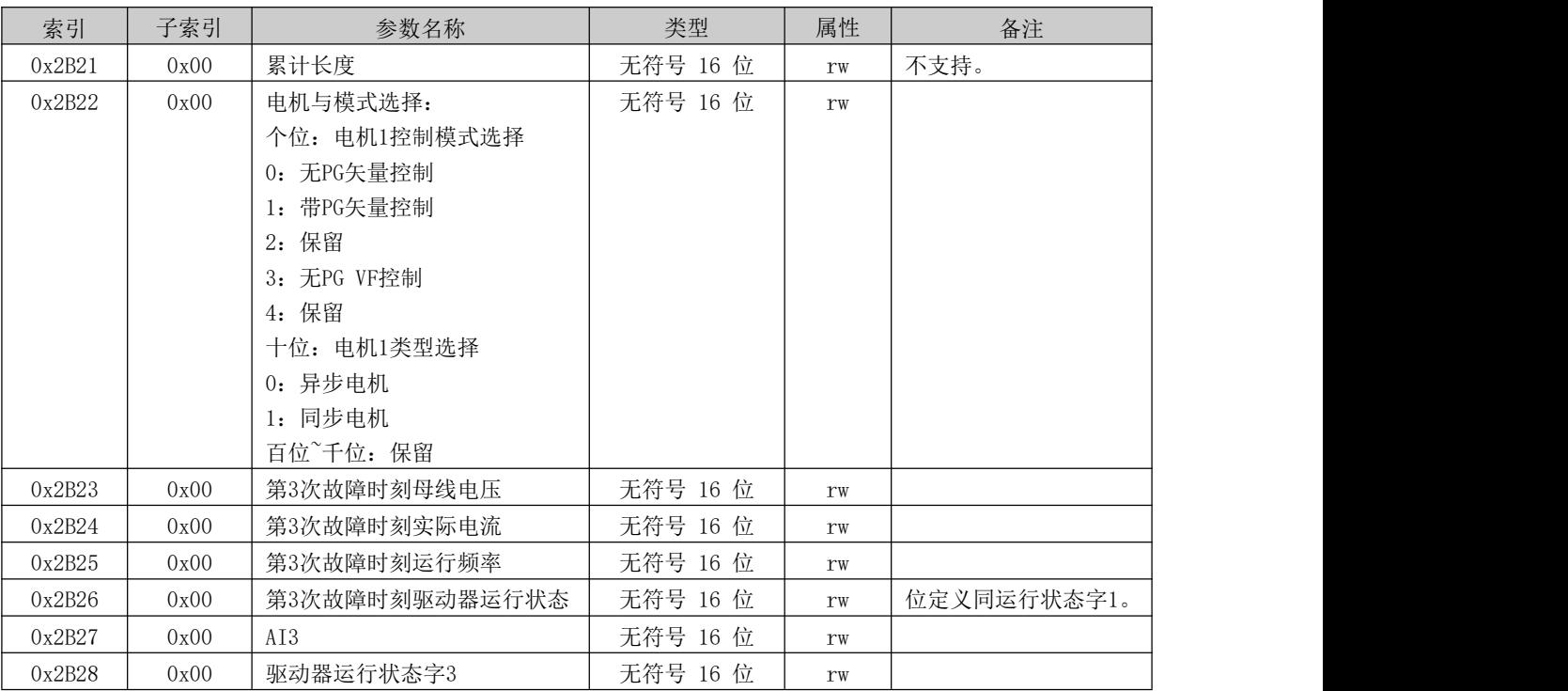

注意:

(1)状态参数不支持写操作。

(2) 从机型号的编码规则如下: 从机型号范围为 0~99, 百位和千位用来区别不同的驱动器系列, 如 KD

系列。十位和个位标识为该系列驱动器的从机型号。例如: KD10。

#### 驱动器运行状态字 1 的位定义如下表所示:

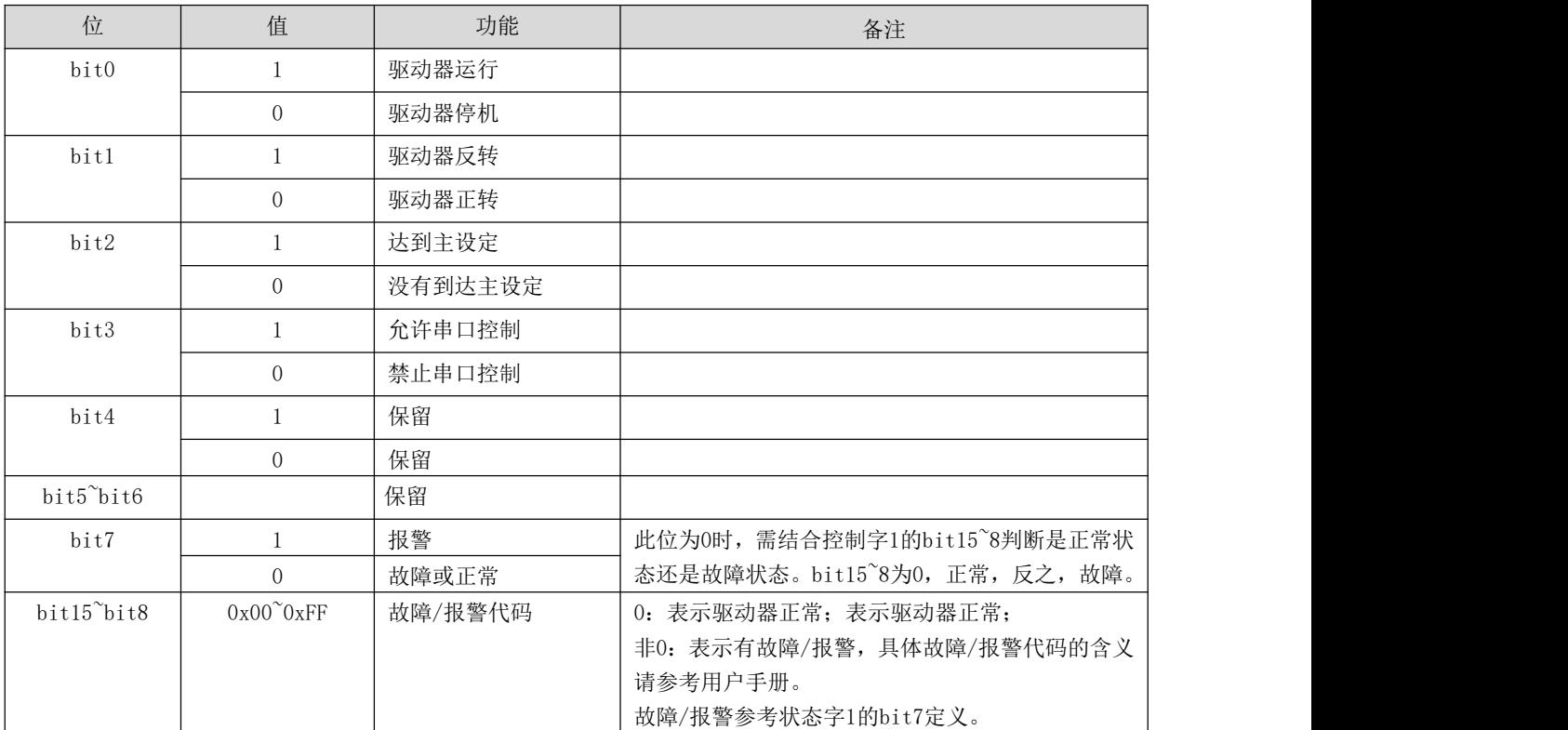

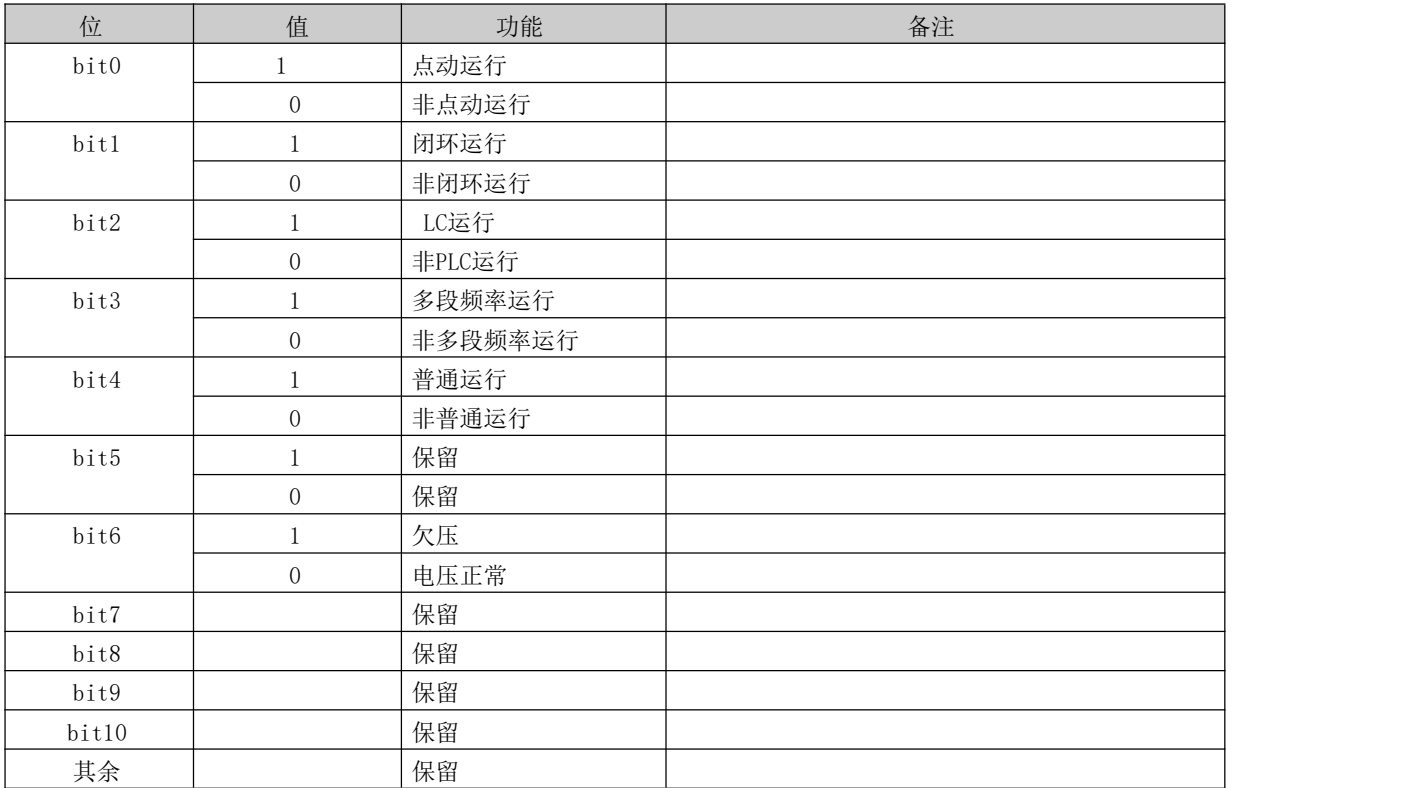

#### 驱动器运行状态字 2 的位定义如下表所示:

#### 驱动器运行状态字 3 的位定义如下表所示:

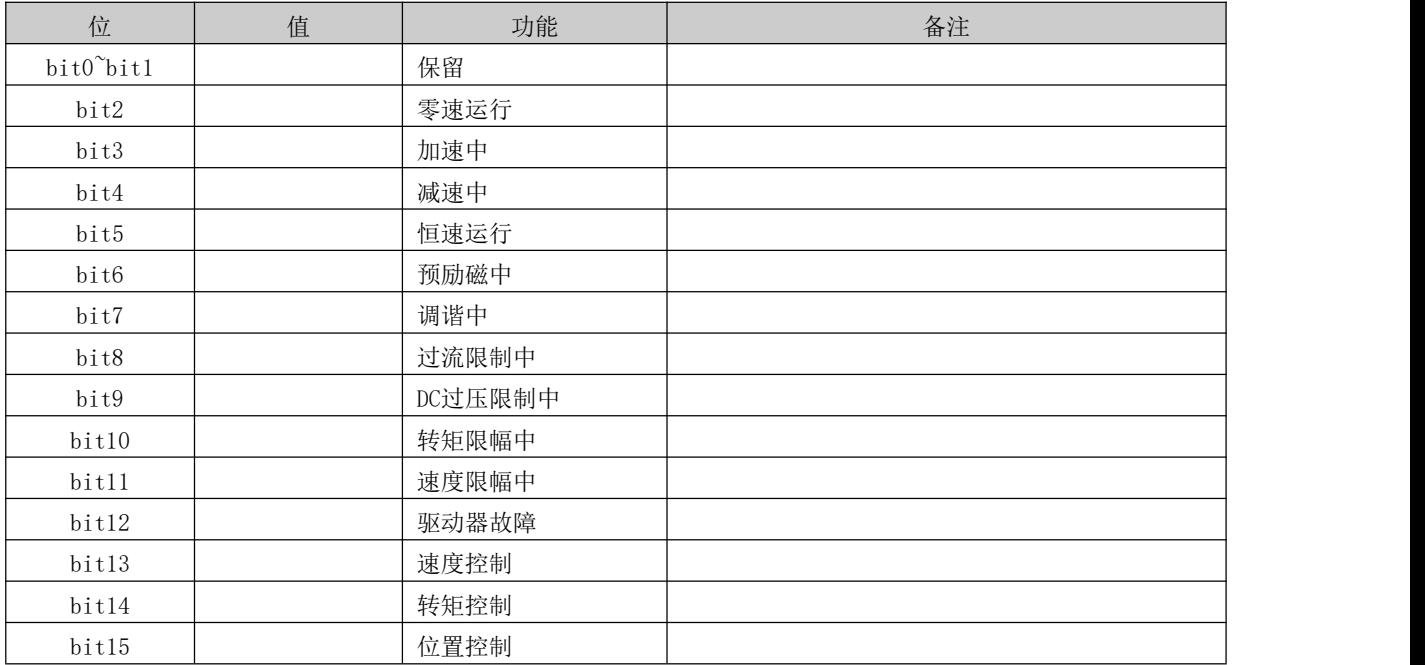

## <span id="page-22-0"></span>第八章 MODBUS 通讯接线及调试

### <span id="page-22-1"></span>8.1 单独行走驱动接线图

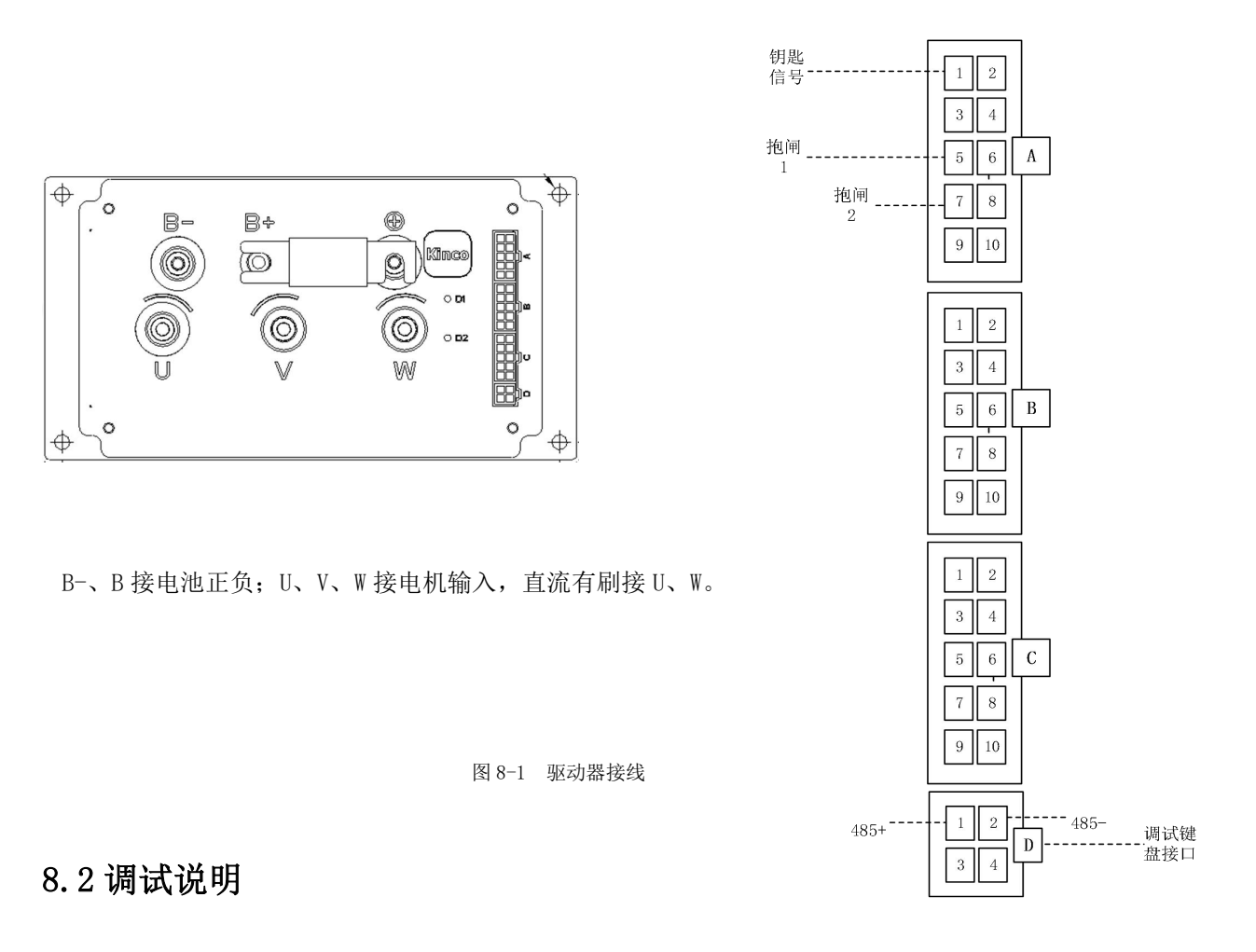

<span id="page-22-2"></span>1. 驱动器上电。

上电前确保电池电压与驱动器匹配。如图 8-1, B+、B-为电源接口, "KEY"为驱动器使能信 号(接电池正)。电源及 KEY 信号接通后 D1、D2 指示灯常亮, 说明上电正常。断电后可接入行 走电机输出线。

2. 键盘调试。

调试前,确保电池电压与抱闸开关工作电压匹配。连接抱闸信号,驱动器上电,调试转接头 插入"键盘接口",用网线连接键盘,键盘有有数字闪烁。设置 A0.01=2, A0.02=0, A0.03=10, A0.04=0, A0.12、B0.03 为电机额定频率。按键盘 RUN, 驱动器运行, 电机保持空转运行。按键 盘 SHIFT 切换到输出电流显示,观察电流,若此时空载电流过大,请确认电机参数是否正确。 空载运行正常,键盘调试完毕。

3.MUDBUS 通信接线。

Xd-2、Xd-4 为共用 485 接口,并自动识别键盘或 modbus 通讯。连接键盘(1~2 秒)自动切换 键盘通讯,拔掉键盘 3~4 秒后切换 modbus 通讯。

### <span id="page-23-0"></span>8.3 组网方式

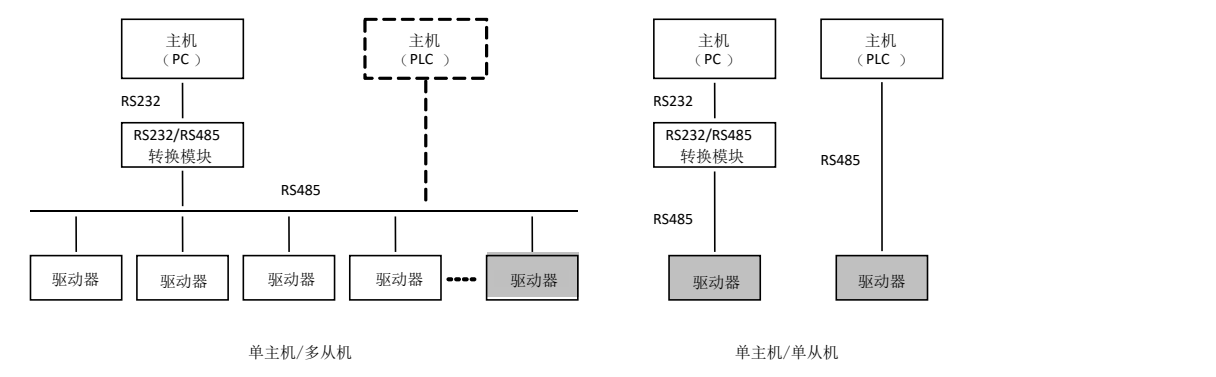

如图 8-1 所示,驱动器的组网方式有两种:单主机/多从机方式、单主机/单从机方式。

### <span id="page-23-1"></span>8.4 接口方式

RS485 接口: 异步, 半双工。默认: 1-8-N-2 (1 位起始位, 8 位数据位, 无校验, 2 位停止位), 9600bps,RTU。参数设置见 b3 组功能码说明。

### <span id="page-23-2"></span>8.5 通讯方式

1. 驱动器通讯协议为 Modbus 协议,除了支持常用的寄存器读写外,还扩充了部分命令对驱动器 功能码进行管理。

2.驱动器为从机,主从式点对点通讯。主机使用广播地址发送命令时,从机不应答。

3.在多机通讯或者长距离的情况下,在主站通讯的信号线正端和负端并接 100~120 欧姆的电阻 能提高通讯的抗扰性。

4. 驱动器只提供 RS485 一种接口,若外接设备的通讯口为 RS232 时,需要另加 RS232/RS485 转 换设备。

### <span id="page-23-3"></span>8.6 协议格式

Modbus 协议同时支持 RTU 方式和 ASCII 方式, 对应的帧格式如图 10-2 所示。

图 8-1 驱动器组网方式示意图

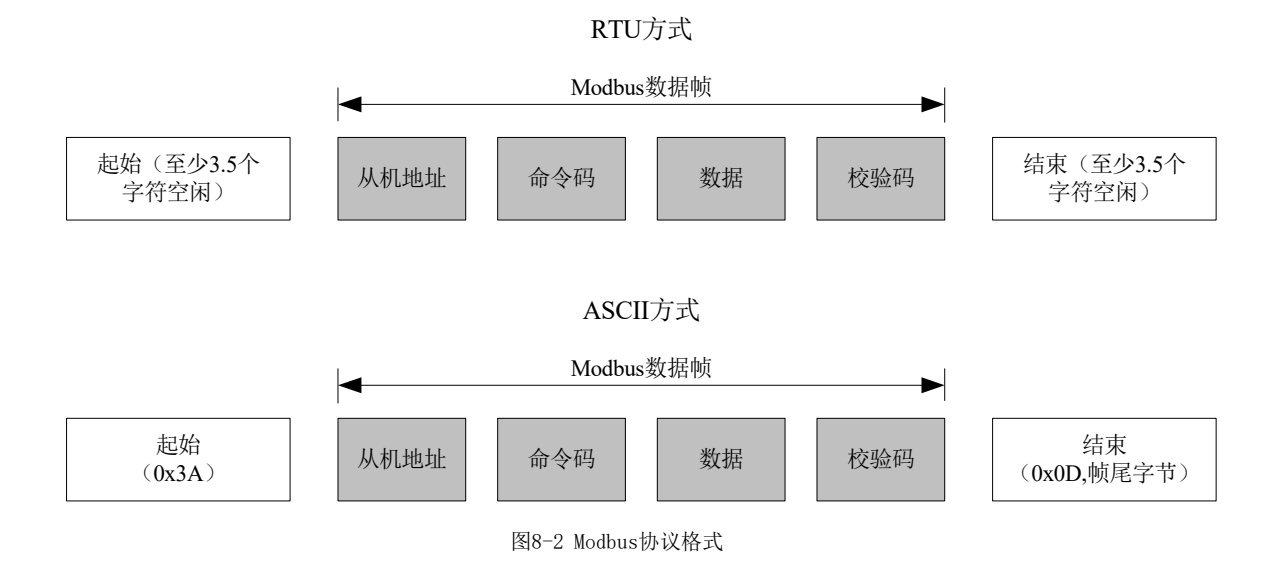

Modbus 采用"Big Endian"编码方式, 先发送高位字节, 然后是低位字节。

1.RTU 方式

在 RTU 方式下,帧之间的空闲时间取功能码设定和 Modbus 内部约定值中的较大值。Modbus 内部 约定的最小帧间空闲如下:帧头和帧尾通过总线空闲时间不小于 3.5 个字节时间来界定帧。数据 校验采用 CRC-16, 整个信息参与校验,校验和的高低字节需要交换后发送。具体的 CRC 校验请 参考协议后面的示例。值得注意的是,帧间保持至少 3.5 个字符的总线空闲即可,帧之间的总线 空闲不需要累加起始和结束空闲。

下面示例用于在 RTU 方式下读取 5 号从机的内部寄存器 0101 (A1.01) 的参数。

请求帧:

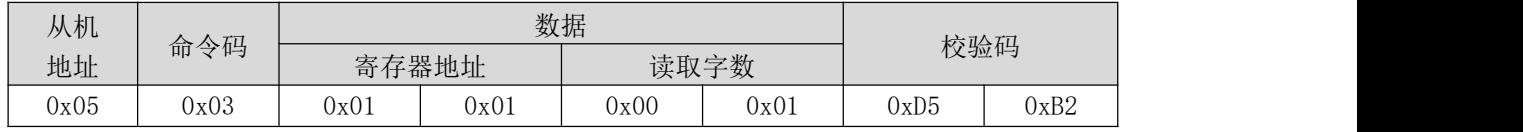

应答帧:

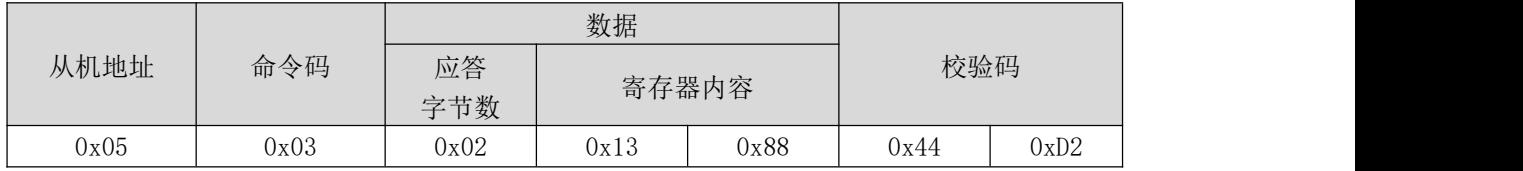

其中,校验码为 CRC 校验值, CRC 校验的计算方法参考下文的说明。

2.ASCII 方式

在 ASCII 方式下,帧头为"0x3A",帧尾缺省为"0x0D、0x0A",帧尾还可由用户配置设定。在 此方式下,除了帧头和帧尾之外,其余的数据字节全部以 ASCII 码方式发送,先发送低 4 位位元 组,然后发送高 3 位位元组。ASCII 方式下数据为 7 位长度。对于"A"~"F",采用其大写字 母的 ASCII 码。此时数据采用 LRC 校验,校验涵盖从从机地址到数据的信息部分。校验和等于所 有参与校验数据的字符和(舍弃进位位)的补码。

下面示例用于在 ASCII 方式写 0003 (0x0003) 到从机 5 的内部寄存器 0201 (A2.01)。

请求帧:

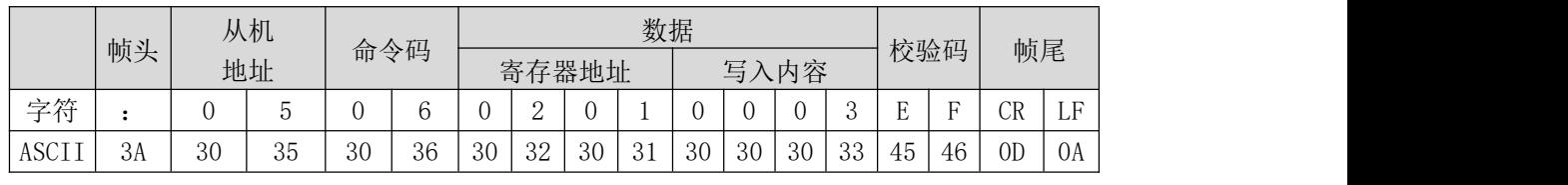

其中,校验码为 LRC 校验和, 其值等于 (05+06+02+01+0x00+0x03) 的补码。

应答帧:

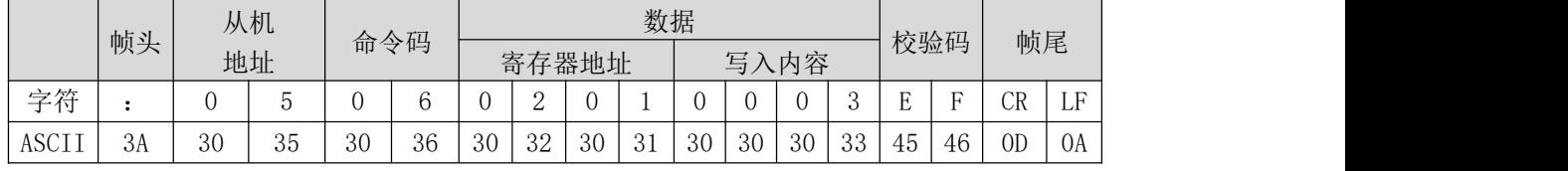

驱动器通过功能码可以设置不同的应答延时以适应各种主站的具体应用需要,对于 RTU 模式实际 的应答延时不小于 3.5 个字符间隔,对于 ASCII 模式实际的应答延时不小于 1ms。

### <span id="page-25-0"></span>8.7 协议功能

Modbus 最主要的功能是读/写参数,不同的命令码决定不同的操作请求。驱动器 Modbus 协议支 持下表中的操作。

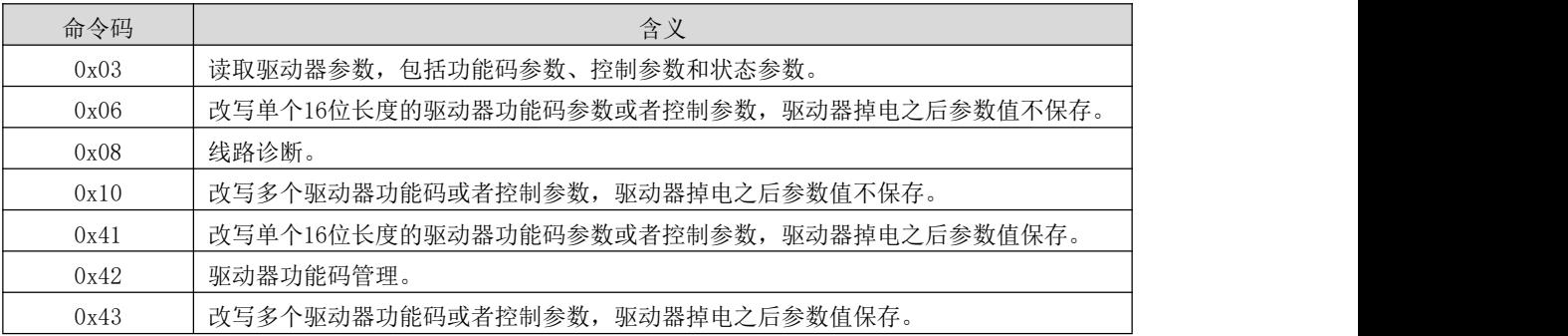

驱动器的功能码参数、控制参数和状态参数都映射为 Modbus 的读写寄存器。功能码参数的读写 特性和范围遵循驱动器用户手册的说明。驱动器功能码的组号映射为寄存器地址的高字节,组内 索引(即参数在组内的序号)映射为寄存器地址的低字节。驱动器的控制参数和状态参数均虚拟 为驱动器功能码组。功能码组号与其映射的寄存器地址高字节的对应关系如下表所示。

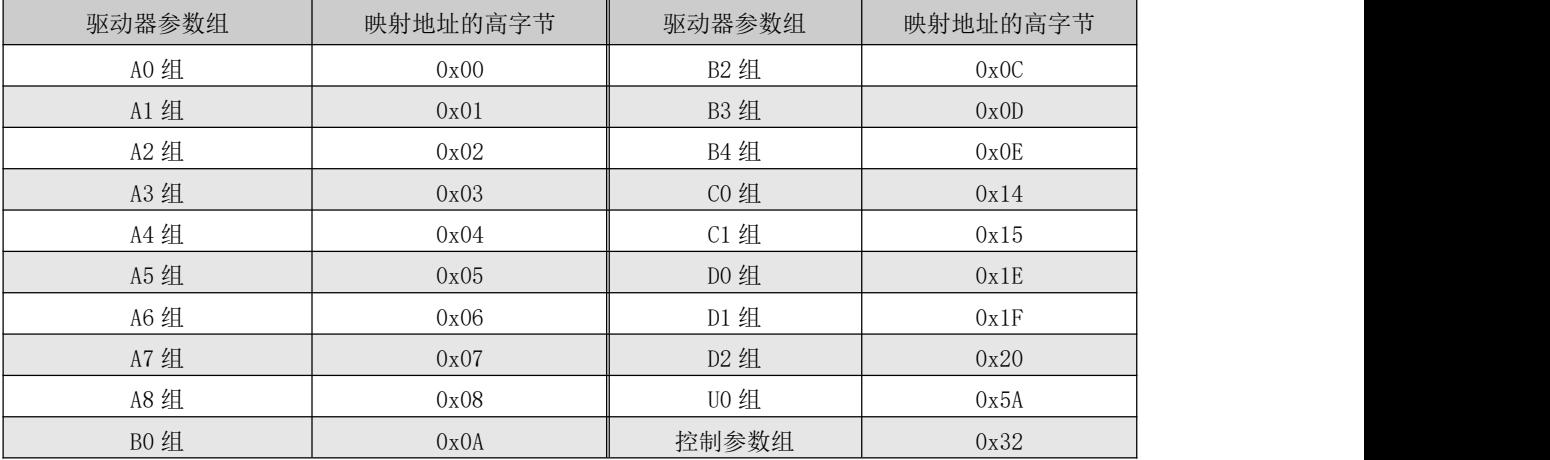

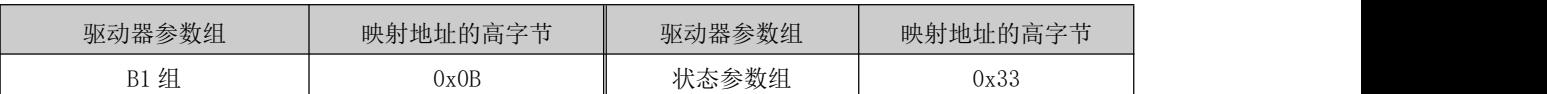

例如,驱动器功能码参数 A3.02 的寄存器地址为 0x0302, 第一个控制参数(控制命令字 1)的寄 存器地址为 0x3200。

前面已经介绍了整个数据帧的格式,下面将集中介绍 Modbus 协议"命令码"和"数据"部分的 格式和意义。这两部分组成了 Modbus 的应用层协议数据单元,下面提到的应用层协议数据单元 就是指这两部分。以下对帧格式的说明以 RTU 模式为例, ASCII 模式应用层协议数据单元的长度 需加倍。

#### 驱动器的控制参数和状态参数

驱动器的控制参数能够完成驱动器启动、停止、设定运行频率等功能。过检索驱动器的状态参数 能够获取驱动器的运行频率、输出电流、输出转矩等参数。

1.控制参数

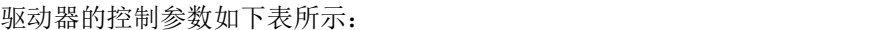

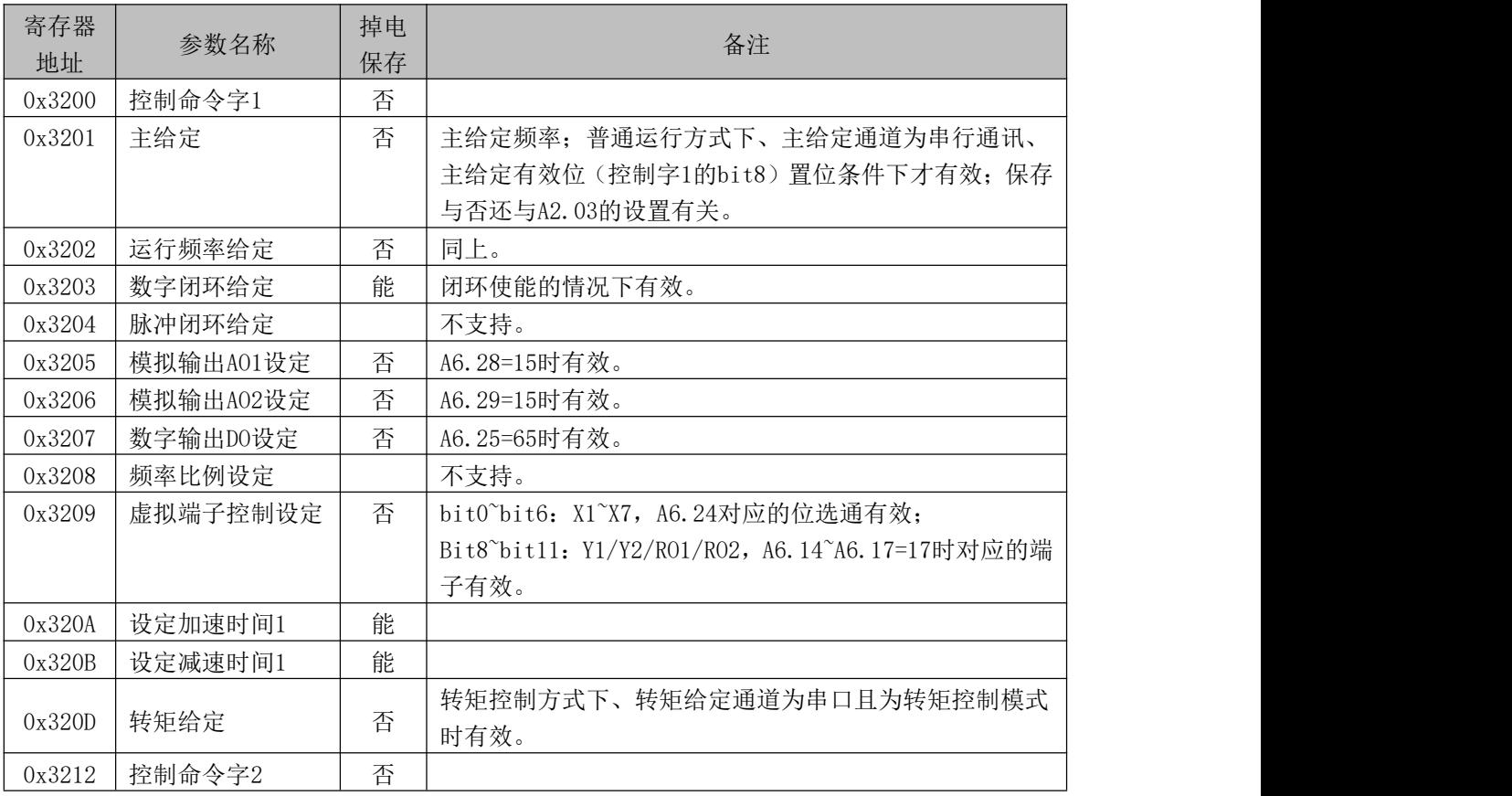

注意:

(1)读取控制参数时,返回的值为前次通讯写入的值;

(2)控制参数中,各给定量、输入/输出设定量的范围、小数点定标等请参考对应的功能码参数。

#### 控制命令字 1 的位定义如下表所示:

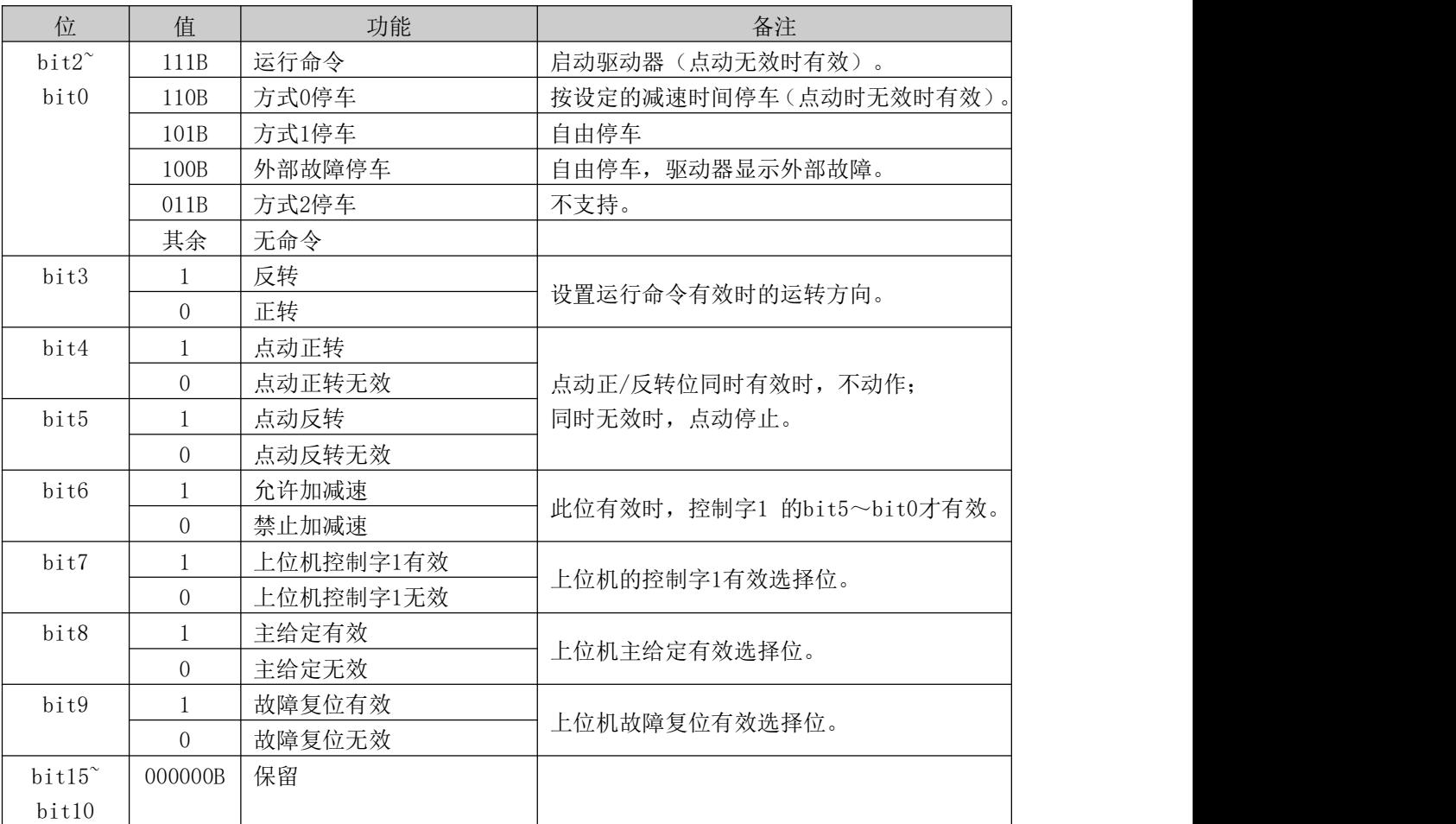

注意:

(1)上位机的控制命令(控制命令字 1 和控制命令字 2)需在"运行命令通道选择"值为"通讯命令"时 才有效;控制字 1 的 bit7 位有效时,整个控制字 1 才有效;控制字 1 的 bit6 位有效时,bit5~bit0 才有 效。

(2)上位机对故障和报警的处理:当驱动器存在故障时,对于控制字 1 和 2 命令,除故障复位命令以外, 上位机发其它命令无效。即上位机需要首先复位故障后才能发送其它命令。当存在报警时,控制字有效。

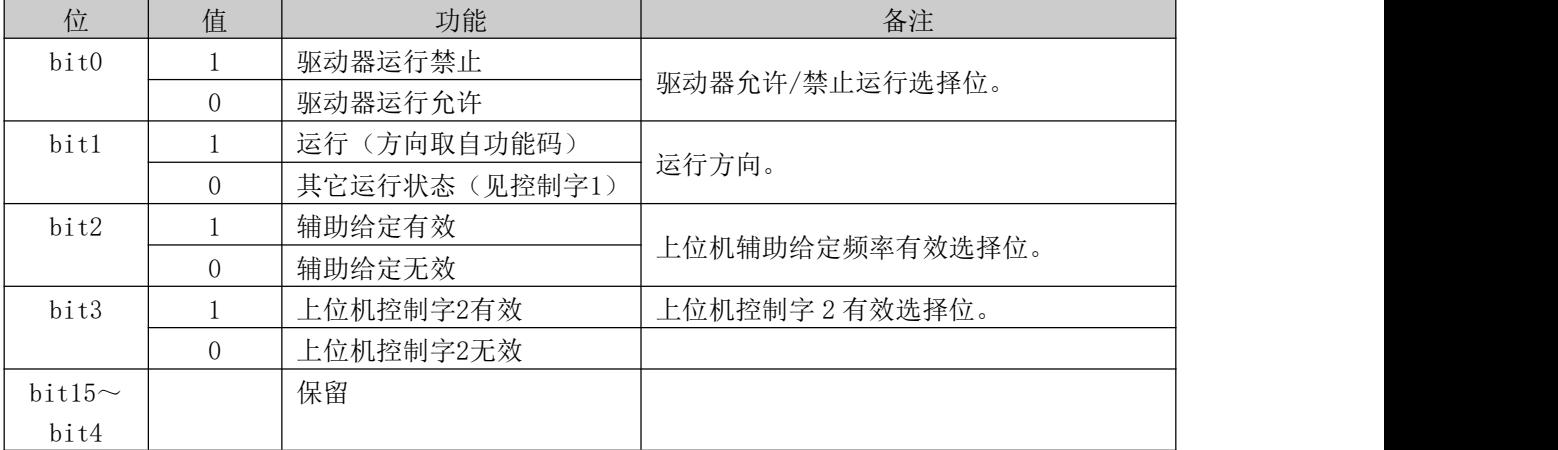

控制命令字 2 的位定义如下:

注意:

控制命令字 2 的 bit3 位有效时,整个控制字 2 才有效。

#### 2.状态参数

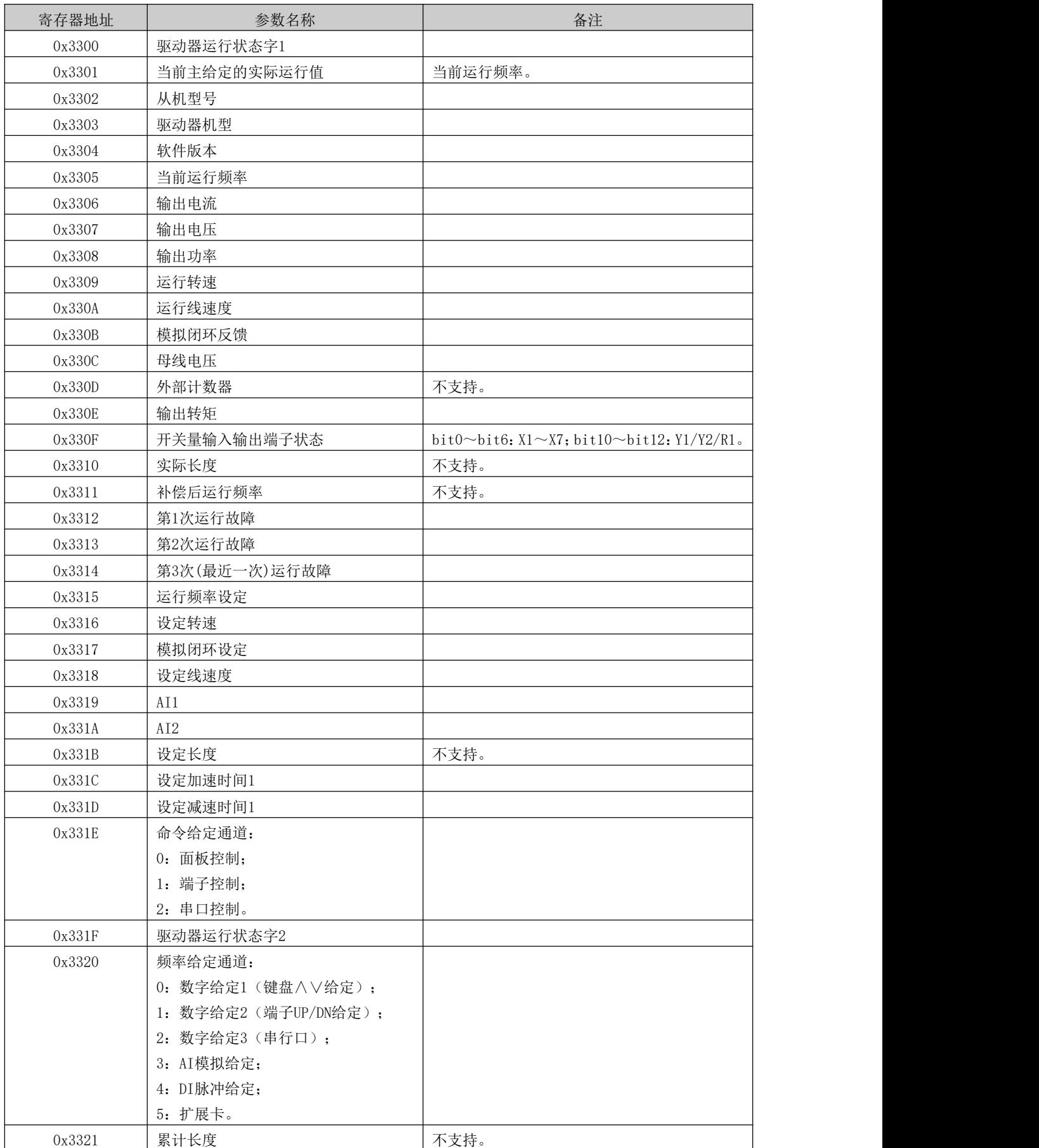

注意:

(1)状态参数不支持写操作。

(2)从机型号的编码规则如下:从机型号范围为 0~999,百位和千位用来区别不同的驱动器系列。十位 和个位标识为该系列驱动器的从机型号。

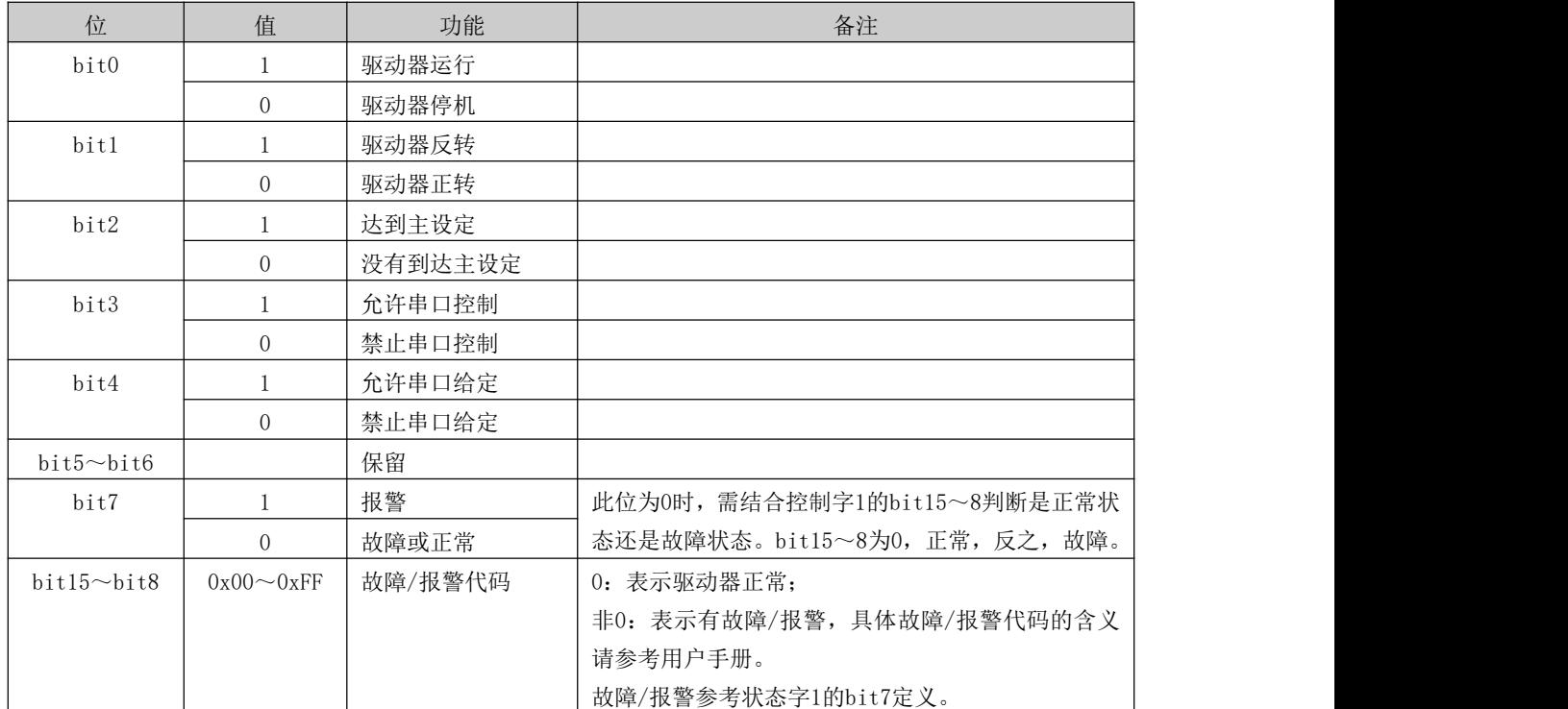

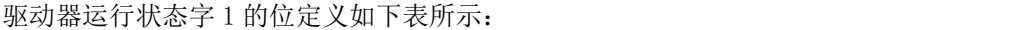

#### 驱动器运行状态字 2 的位定义如下表所示:

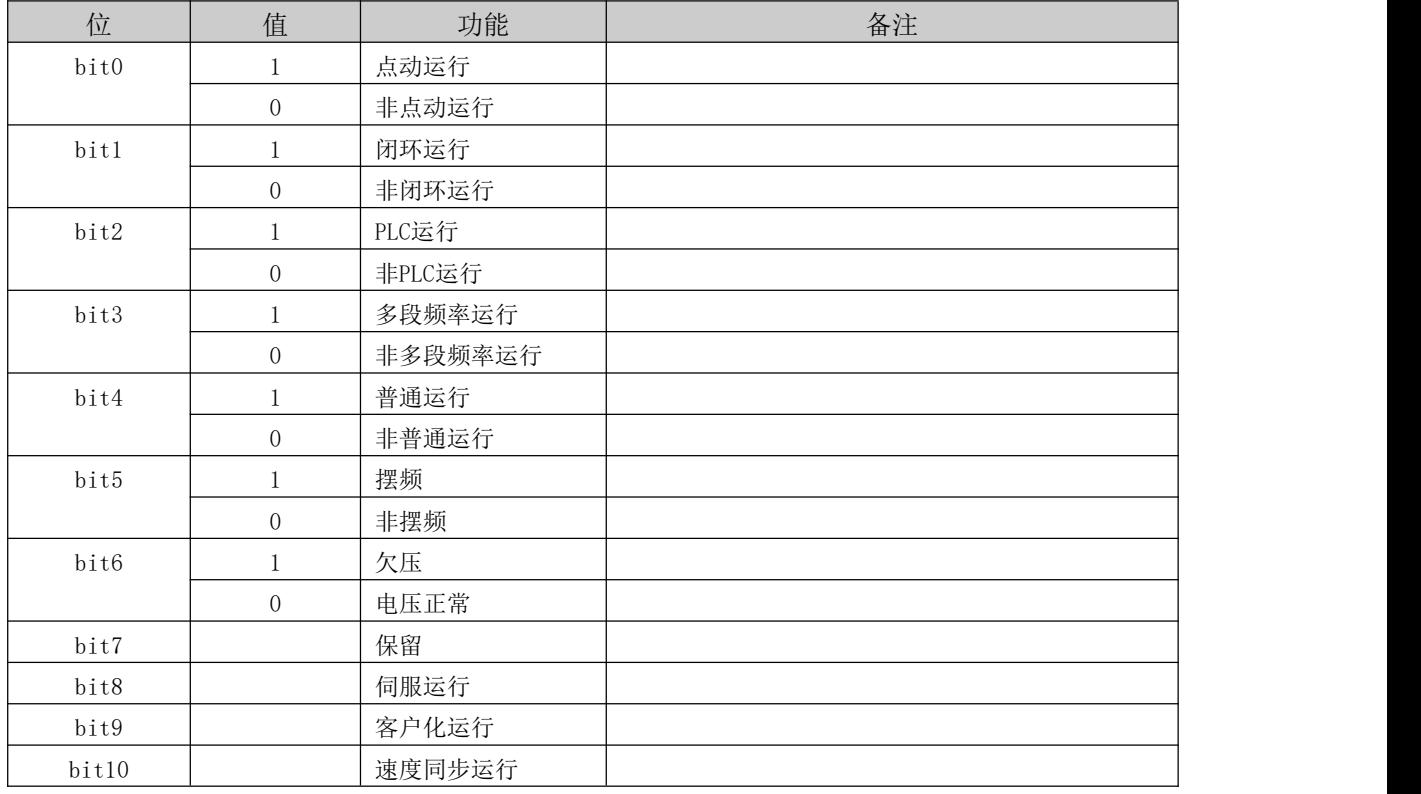

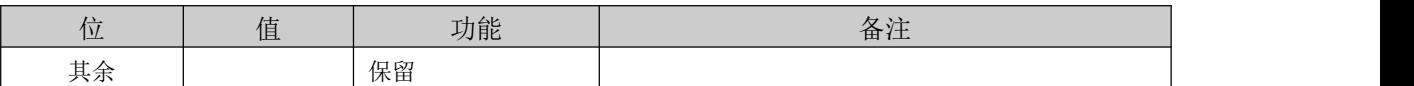

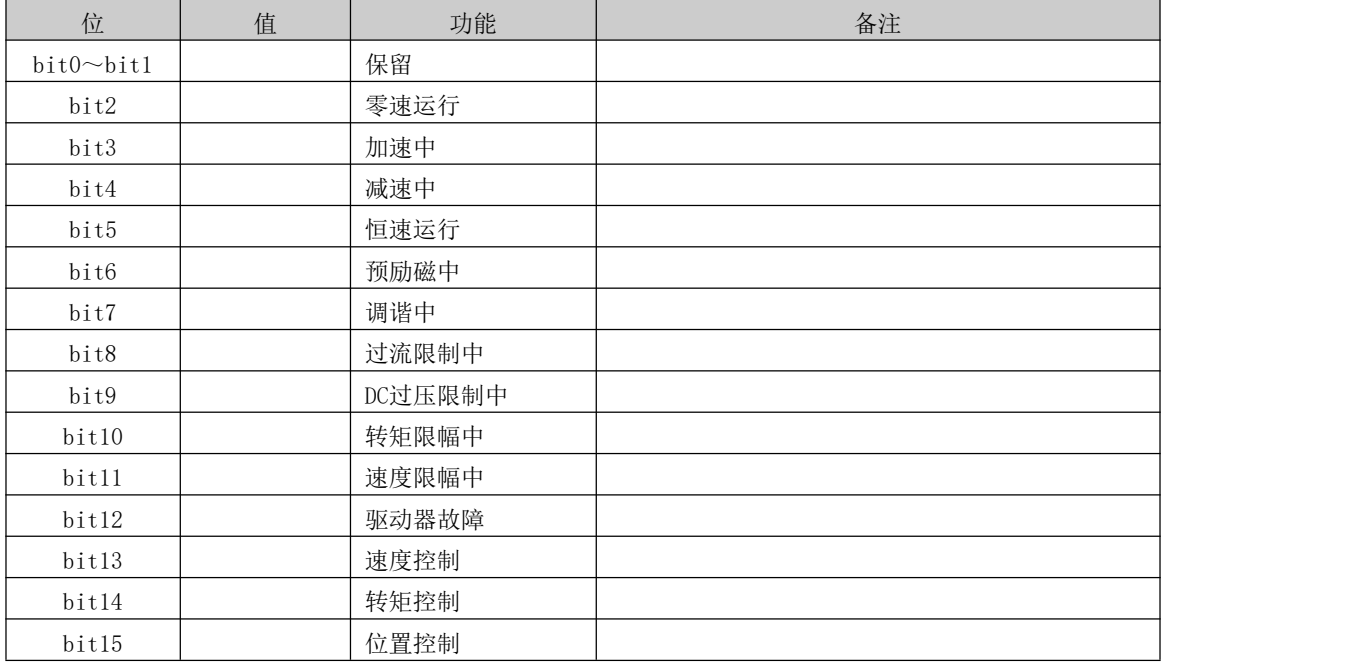

驱动器运行状态字 3 的位定义如下表所示:

## <span id="page-30-0"></span>8.8 几点说明

1. 对命令码 0x10 和 0x43, 连续写多个驱动器功能码参数时, 当其中有任何一个功能码的写操 作无效(如参数值无效、参数不能改写等),则返回错误信息,所有的参数都不能改写;连续写 多个控制参数时,当其中有任何一个参数的写操作无效(参数值无效、参数不能改写等),操作 从最先失败的存储地址返回,该参数及其之后的参数不能正常改写,但其前的参数可以正常写入, 返回错误信息。

2. 对某些特殊的功能码, 0x06 和 0x41、0x10 和 0x43 具有相同的功能, 写操作时, 掉电后重新 上电,参数保存。这些功能码见下表:

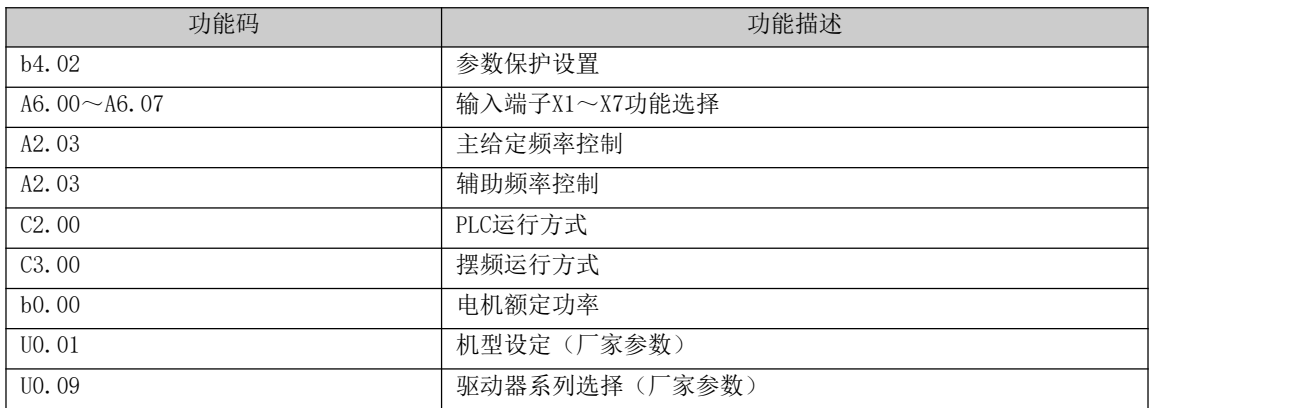

3.某些控制参数不能保存到非易失性存储单元中,因此对这些参数,功能码 0x41 和 0x06、0x43 和 0x10 具有相同的操作效果, 即写操作, 掉电后重新上电, 参数不保存。详见控制参数表。

4. 驱动器内部有些参数保留,不可通过通讯设置修改,这些参数列表见下表:

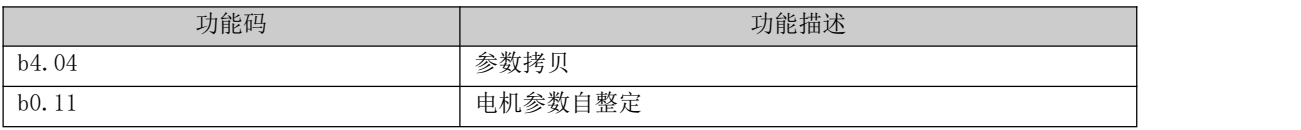

5.上位机对用户密码和厂家密码的操作

(1)用户密码

1) 用户密码保护的范围: 功能码参数的读/写、功能码管理("读显示数据的地址"、"显 示数据切换"除外)。

2)若设置了用户密码(A0.00≠0),上位机只有在"解密"(写正确的用户密码到 A0.00) 后才能访问功能码参数,而控制参数和状态参数的访问不受用户密码的限制。

3)上位机不能设置、改写或取消用户密码,只有键盘才能进行这些操作。对 A0.00 的写操 作,只有两种情况下有效:一是在有密码的情况下解密;二是在无密码的情况下写 0。其它情况 下均返回无效操作信息。

4)上位机、键盘对用户密码的操作是独立的,即使键盘完成解密,但是上位机仍需要解密 后才能通过上位机访问功能码参数,反之亦然。

5)上位机获得参数的访问权后,读用户密码,返回"0000",不返回实际的用户密码。

6)上位机在"解密"后获得功能码的访问权,若 5 分钟内没有通讯,则访问权失效,若想 访问功能码,需重新输入用户密码。

7)当上位机已经取得了访问权(无用户密码或已经解密),此时通过键盘设置了用户密码 或改写了新的用户密码,则上位机仍然拥有当前的访问权,无需重新解密。访问权失效后,需要 重新解密(写新密码)来获得访问权。

(2)厂家密码

1)厂家密码保护的范围:U0 组参数的读/写,U0 组参数的功能码管理。

 $2)$ 上位机只有在"解密"(写正确的厂家密码到 U0.00)后才能访问 U0 组功能码;若在获 得访问权限 5 分钟内没有通讯,则权限自动失效,需要重新写入正确的密码后才能进入 U0 组。

3)在获得 U0 组的访问权后,上位机读取 U0.00,返回"0000",不会返回实际的厂家密码。

4)上位机、键盘对厂家密码的操作是独立的,即需要分别正确写入密码后才能获得访问权;

5)上位机无权改写厂家密码,上位机写 U0.00 时,除非写的是正确的密码,否则返回无效 操作,提示不可改写。

### <span id="page-31-0"></span>8.9 应用举例

以下的读取或改写命令都是以 16 位方式,本驱动器也只支持 16 位方式访问。

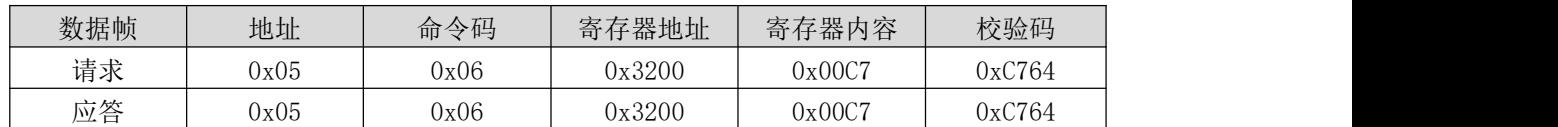

启动 5#驱动器正转的命令如下:

5#驱动器方式 0 停车:

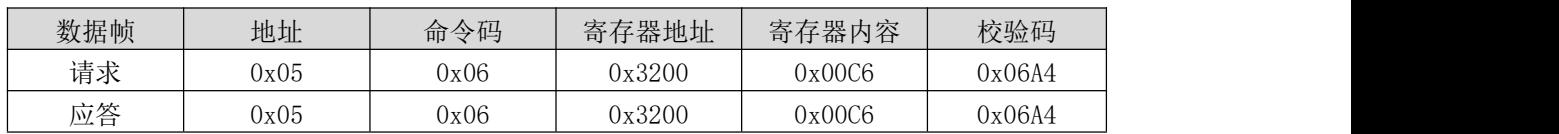

#### 5#驱动器点动正转:

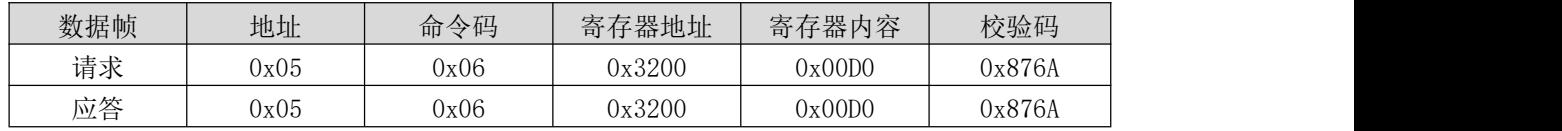

5#驱动器点动停止:

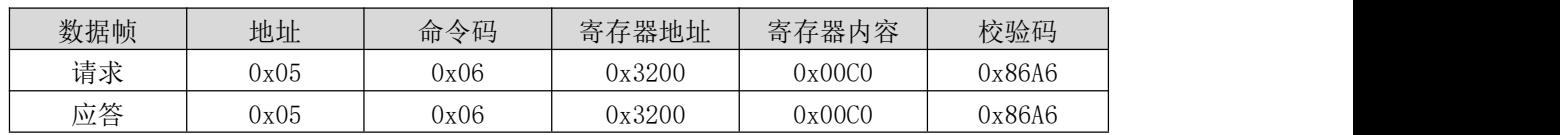

5#驱动器故障复位:

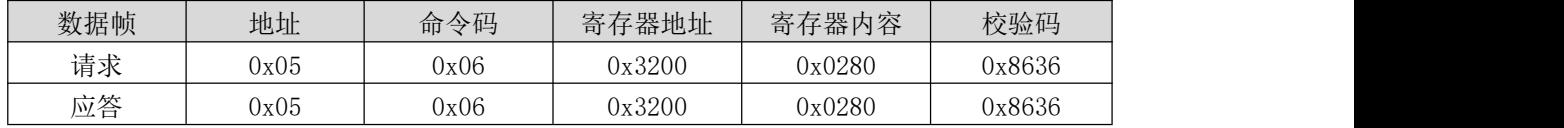

读取 5#驱动器的运行频率, 驱动器应答运行频率为 50.00HZ:

| 数据帧 | 地址   | 命令码  | 寄存器地址   | 寄存器数目或<br>者读取字节数 | 寄存器内容  | 校验码    |
|-----|------|------|---------|------------------|--------|--------|
| 请求  | 0x05 | 0x03 | 0x3301  | 0x0001           | ᆍ      | OxDBOA |
| 应答  | 0x05 | 0x03 | —<br>-- | 0x02             | 0x1388 | 0x44D2 |

改写 5#驱动器的加速时间 1 (即功能码 A0.06) 为 10.0s, 掉电不保存。

| 数据帧 | 地址   | 命令码  | 寄存器地址  | 寄存器内容  | 校验码    |
|-----|------|------|--------|--------|--------|
| 请求  | 0x05 | 0x06 | 0x0006 | 0x0064 | 0x69A4 |
| 应答  | 0x05 | 0x06 | 0x0006 | 0x0064 | 0x69A4 |

读取 5#驱动器的输出电流, 驱动器应答输出电流为 30.0A。

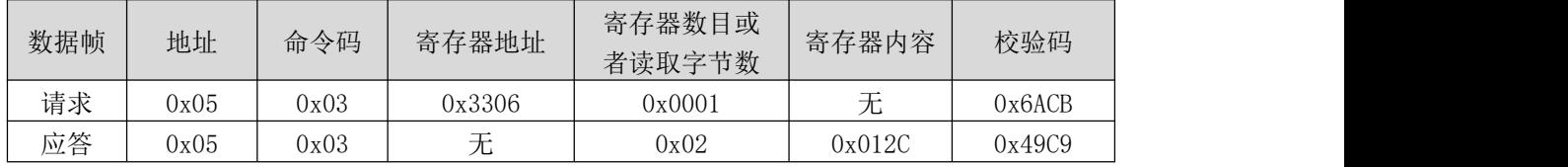

读取 5#驱动器的减速时间 1 (即功能码 A0.07), 驱动器应答减速时间为 6.0s。

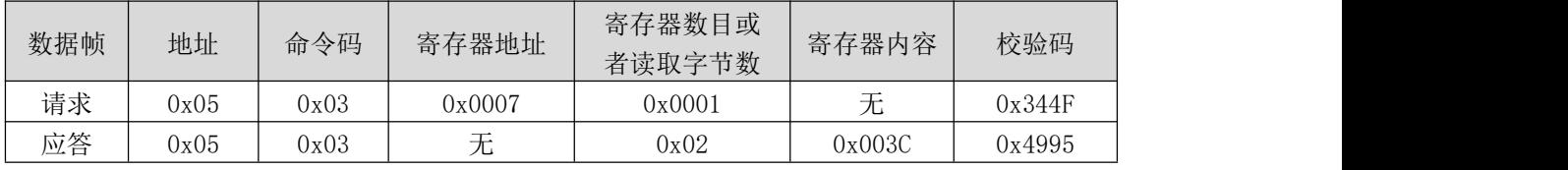

驱动器的定标关系

A)频率的定标为 1:100,欲使驱动器按 50Hz 运转,则主设定应为 0x1388(5000)。

B)时间的定标为 1:10,欲使驱动器加速时间为 30S,则功能码设定应为 0x012C(300)。

C)电流的定标为 1:10,若驱动器反馈电流为 0x012 C(300),则该驱动器当前电流为 30A。

D)输出功率为其绝对值。

E)其它(如端子输入、输出等)请参考驱动器用户手册。

# <span id="page-33-0"></span>第九章 驱动器故障说明

### <span id="page-33-1"></span>9.1 故障灯显示

按照故障灯闪的次数来判断故障,例如闪 1 次是什么故障 2 次是什么故障;一个故障闪灯 次数结束中间间隔个 1S 左右再继续闪灯循环下去。

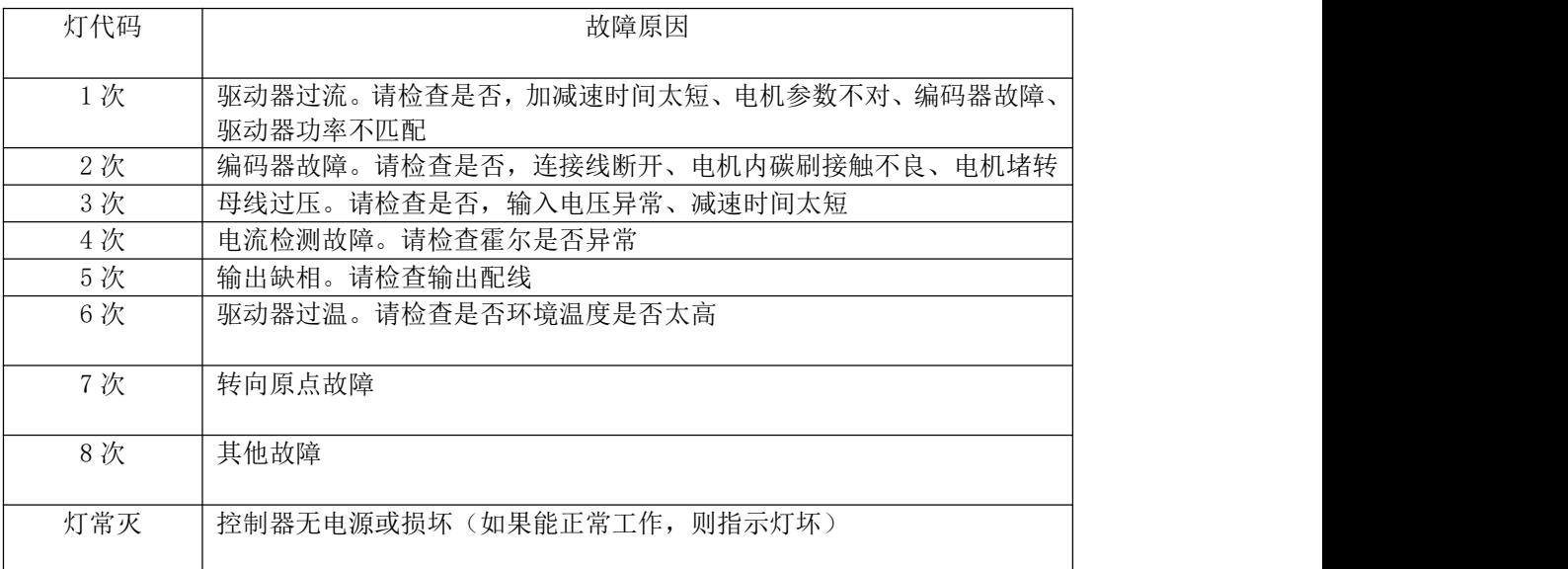

表 9-1 叉车驱动器故障系列

## <span id="page-34-0"></span>附录 驱动器面板操作说明

### 1.操作面板的外观及按键功能说明

操作面板是驱动器接受命令、显示参数的主要单元,为 LED 型。LED 型操作面板见图 1。

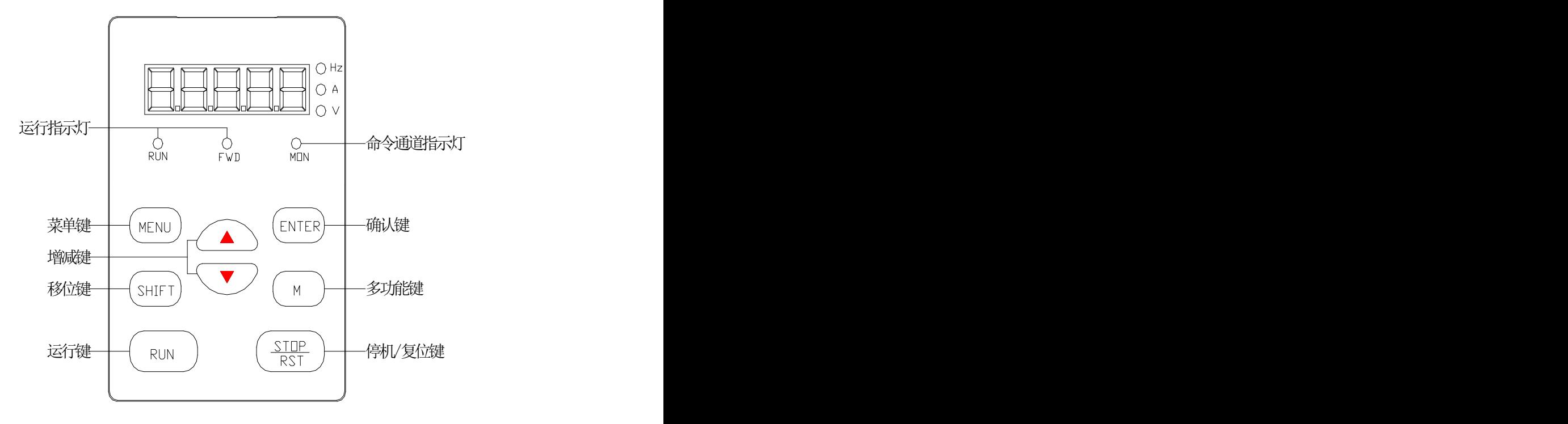

图 1 LED 操作面板示意图

驱动器操作面板上设有 8 个按键,每个按键的功能定义如表 1 所示。

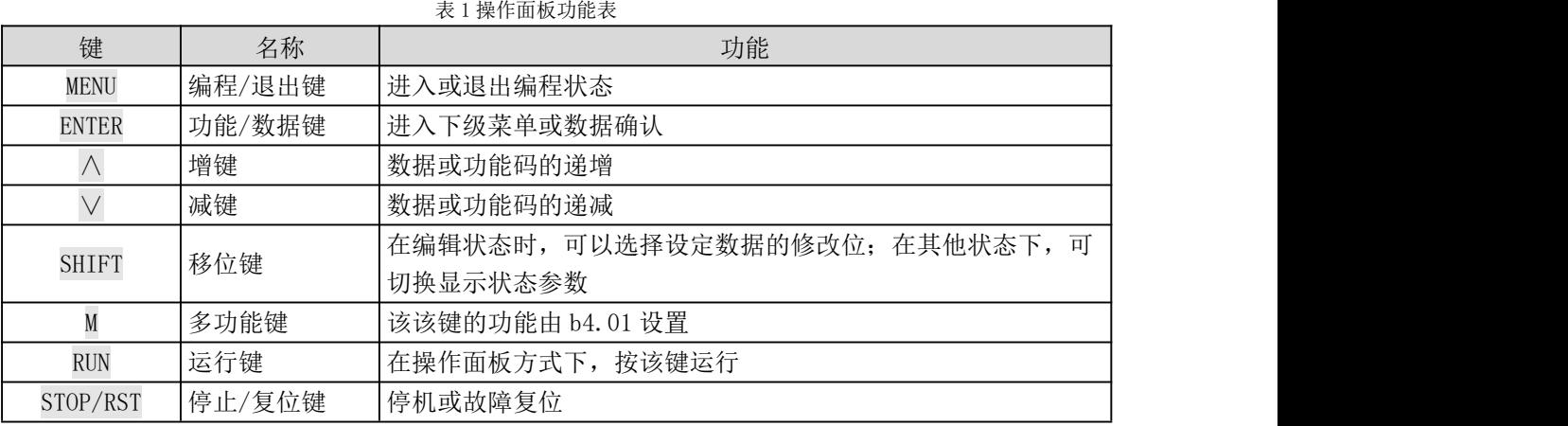

### 2.LED数码管及指示灯说明

驱动器 LED 操作面板上设有五位 8 段 LED 数码管、3 个单位指示灯、3 个状态指示灯。如图 5-1 所示。数码管可显示驱动器的状态参数、功能码参数、故障告警码等。3 个单位指示灯分别对应 3 种单位指示。3 状态指示灯:分别指示的意义说明见表 2。

| 指示灯       | 显示状态 | 指示驱动器的当前状态 |
|-----------|------|------------|
| 运行状态指示灯   | 灭    | 停机状态       |
|           | 亮    | 运行状态       |
| 运行方向指示灯   | 灭    | 反转         |
|           | 亮    | 正转         |
|           | 亮    | 操作面板控制状态   |
| 运行命令通道指示灯 | 灭    | 端子控制状态     |
|           | 闪烁   | 通讯         |

表 2 状态指示灯说明

### 3. 操作面板的显示状态

驱动器操作面板的显示状态分为停机状态参数显示、运行状态参数显示、功能码参数编辑状 态显示。

1.停机参数显示状态

驱动器处于停机状态,操作面板显示停机状态参数,按 SHIFT 键,可循环显示不同的停机状态参 数(由功能码 b4.05 定义)。

2.运行参数显示状态

驱动器接到有效的运行命令后,进入运行状态,操作面板显示运行状态参数,面板上的 RUN 指示 灯亮,FWD 灯的亮灭由当前运行方向决定。单位指示灯显示该参数的单位, 按 SHIFT 键,可循 环显示运行状态参数。可查看的运行状态参数由功能码 b4.05 定义。

3. 故障显示状态

驱动器检测到故障信号,即进入故障告警显示状态,闪烁显示故障代码。

按 SHIFT 键可循环显示停机参数和故障代码。通过操作面板的 STOP/RST 键、控制端子或通讯命 令可进行故障复位操作。若故障持续存在,则维持显示故障码。

4. 功能码编辑状态

在停机、运行或故障告警状态下,按下 MENU 键,均可进入编辑状态(如果有用户密码,参见 A0.00 说明),编辑状态按两级菜单方式进行显示,其顺序依次为:功能码组或功能码号→功能码参数, 按 ENTER 键可进入功能参数显示状态。在功能参数显示状态下,按 ENTER 键则进行参数存储操作; 按 MENU 则可反向退出。

### 4. 操作面板的操作方法

通过操作面板可对驱动器进行各种操作,以下为 5 种常 用操作的举例。

#### 例一:设置功能码参数

举例:将功能码 A0.03 从 50.00Hz 更改设定为 30.00Hz。

1.在停机参数显示状态下,按 MENU 键进入一级菜单 A0.00;

2. 按∧键将 A0.00 改为 A0.03;<br>2. 按∧键将 A0.00 改为 A0.03;

3.按 ENTER 键进入二级菜单;

4.按 SHIFT 键将光标设置在最高位;

5.按∨键将 50.00 改为 30.00;

6.按 ENTER 键确认修改,并退回到一级菜单,修改成 功。

以上操作步骤可参见下图:

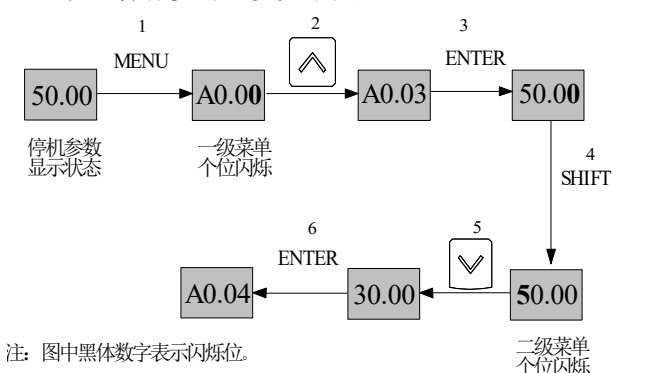

图 2 功能码参数设置实例

在功能参数显示状态下,若参数没有闪烁位,表示该功 能码不能修改,可能原因有:

1.该功能码为不可修改参数。如实际检测参数、运行 记录参数等;

2.该功能码在运行状态下不可修改,需停机后才能进 行修改;

3. 参数被保护。当功能码 b4.02 为 1 时, 功能码不可 修改,这是为避免误操作进行的参数保护。若要编辑功 能码参数,需先将功能码 b4.02 设为 0。

#### 例二:调节普通运行的设定频率

驱动器上电后通过∧或∨键可以直接修改设定频率。

注意:

当操作面板显示参数为运行转速、设定转速、运行线速 度、设定线速度时,按∧或∨键修改的是设定转速或线 速度值。

#### 例四:锁定操作面板

举例:将设定频率由 50.00Hz 更改为 40.00Hz。 在驱动器上电后任意参数显示状态下(本例中为 AI1 电压显示状态),按∨键修改设定频率(长按时可 快速调节)50.00 至 40.00,修改成功。 以上操作步骤可参见下图:

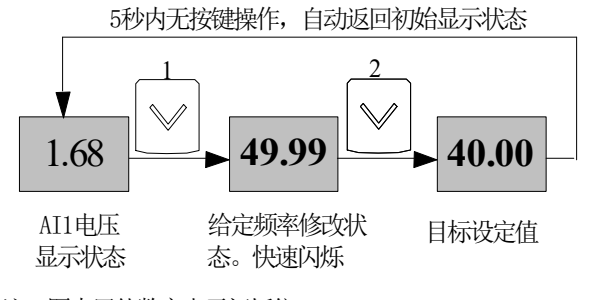

注:图中黑体数字表示闪烁位。

#### 图3设定设定频率操作示例

修改成功后,5 秒内不做任何操作时,LED 将自动返 回到 AI1 电压显示状态,即修改操作前的显示状态。

#### 例三:用户密码的验证解锁

为了保护参数,驱动器提供了密码保护功能。设置 了用户密码后,用户必须正确输入用户密码,才能 在按 MENU 键后进入功能码编辑状态。对于厂家设定 参数区,则还需正确输入厂家密码。

さんしょう しょうしょう こうしゃ 注意する しょくしょう はんこう はんしょう はんしょう

请不要试图修改厂家设定参数,若参数设置不当, 容易导致驱动器工作异常甚至损坏。

功能码 A0.00 可用来设定用户密码。具体参见错误! 未找到引用源。错误!未找到引用源。。

假设已生效的用户密码为"8614",此时驱动器已 被锁定,无法进行任何操作。您可通过以下操作输 入用户密码,从而完成驱动器的解锁。

1.在驱动器锁定的状态下按 MENU 键,LED 会进入密 码验证状态 0000;

2.将 0000 修改为 8614;

3.按 ENTER 键确认,即可通过密码验证,LED 显示 A0.01。

通过密码验证后即可对驱动器进行各种操作。

#### さんじょう しょうしょう こうしょう こくさん 注意 しょうしょう はんこう しょうかい しゅうしょく

在正确输入用户密码后,若 5 分钟内无按键操作, 密码保护将再次锁定。

通过功能码 b4.00 可以锁定操作面板。具体参见错 注意

误!未找到引用源。错误!未找到引用源。。

举例:锁定操作面板所有按键。

1.在停机参数显示状态下,按 MENU 键进入菜单 A0.00;

- 2.按∧键选定功能码 b4.00;
- 3.按 ENTER 键进入二级菜单;
- 4.按∧键将百位由 0 改为 1;
- 5.按 ENTER 键确认;
- 6.按 MENU 键退回到停机参数显示状态;

7. 按住 ENTER 键并保持, 再按 MENU 键, 锁定操作 面板。

#### 例五:解锁操作面板的按键

当操作面板所有按键被锁定后,可以通过以下操作 进行解锁:按下 MENU 键并保持,再按∨键。

さんじょう しょうしょう こうしゃ 注意する しょくしょう はんこう はんしょう はんしょう

无论之前 b4.00 的设定如何,驱动器每次上电后, 操作面板均为未锁定状态。